# **GI 400 - GI 410 MANUAL USUARIO**

V.4.5\_10/12/2018 **ES INDICADOR PESAJE INDUSTRIAL**

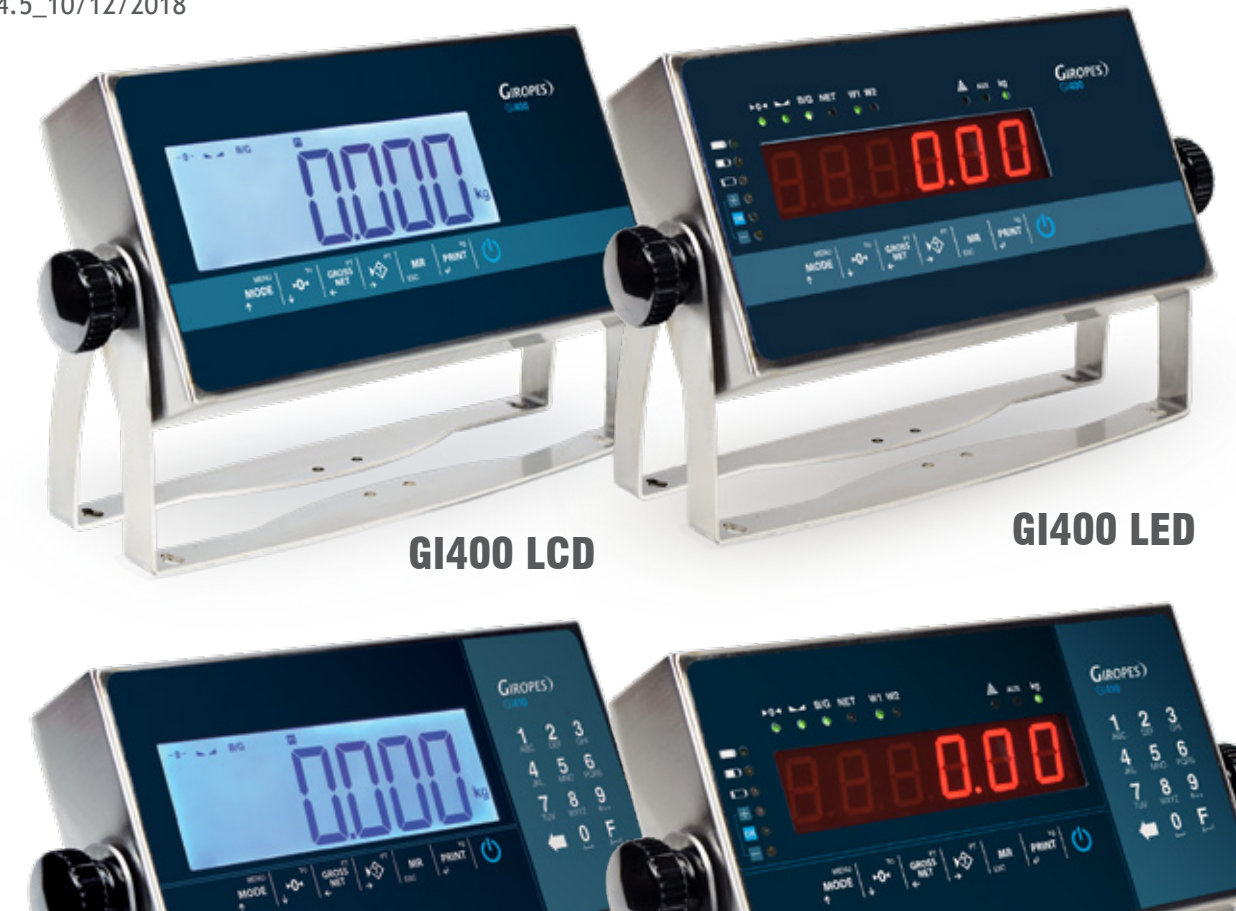

El fabricante se reserva el derecho de modificar sin previo aviso las características de sus productos para introducir mejoras técnicas o cumplir con nuevas regulaciones oficiales./Le constructeur se réserve le droit de modifier les caractéristiques de ses produits en vue d'y apporter des améliorations techniques ou de respecter de nouvelles réglamentations./The manufacturer reserves the right to modify the specifications of its products in order to make technical improvements or comply with new regulations.

GI410 LCD

GI410 LED

**GIROPES**)

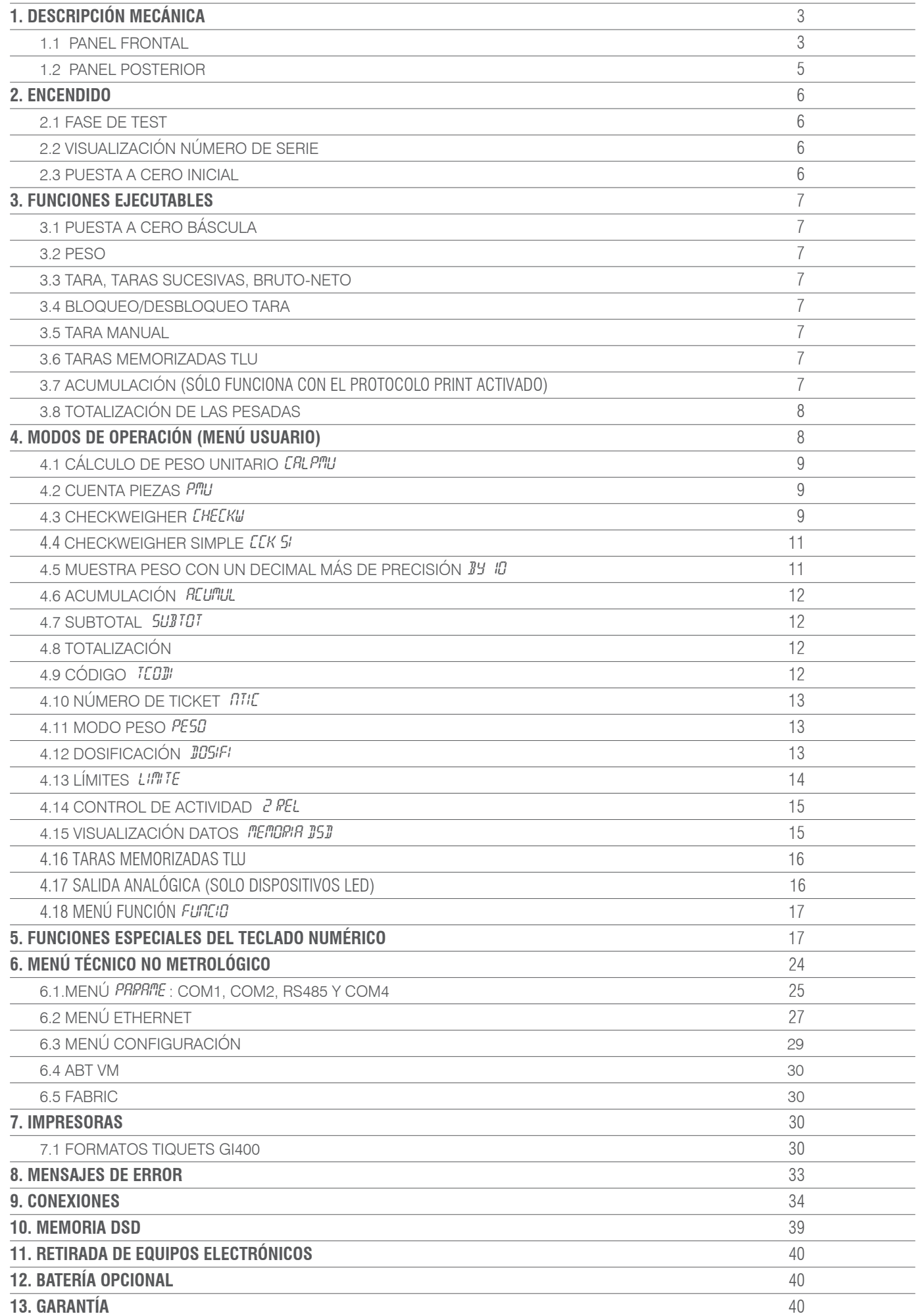

# 1. DESCRIPCIÓN MECÁNICA

### **1.1 PANEL FRONTAL**

**LED**

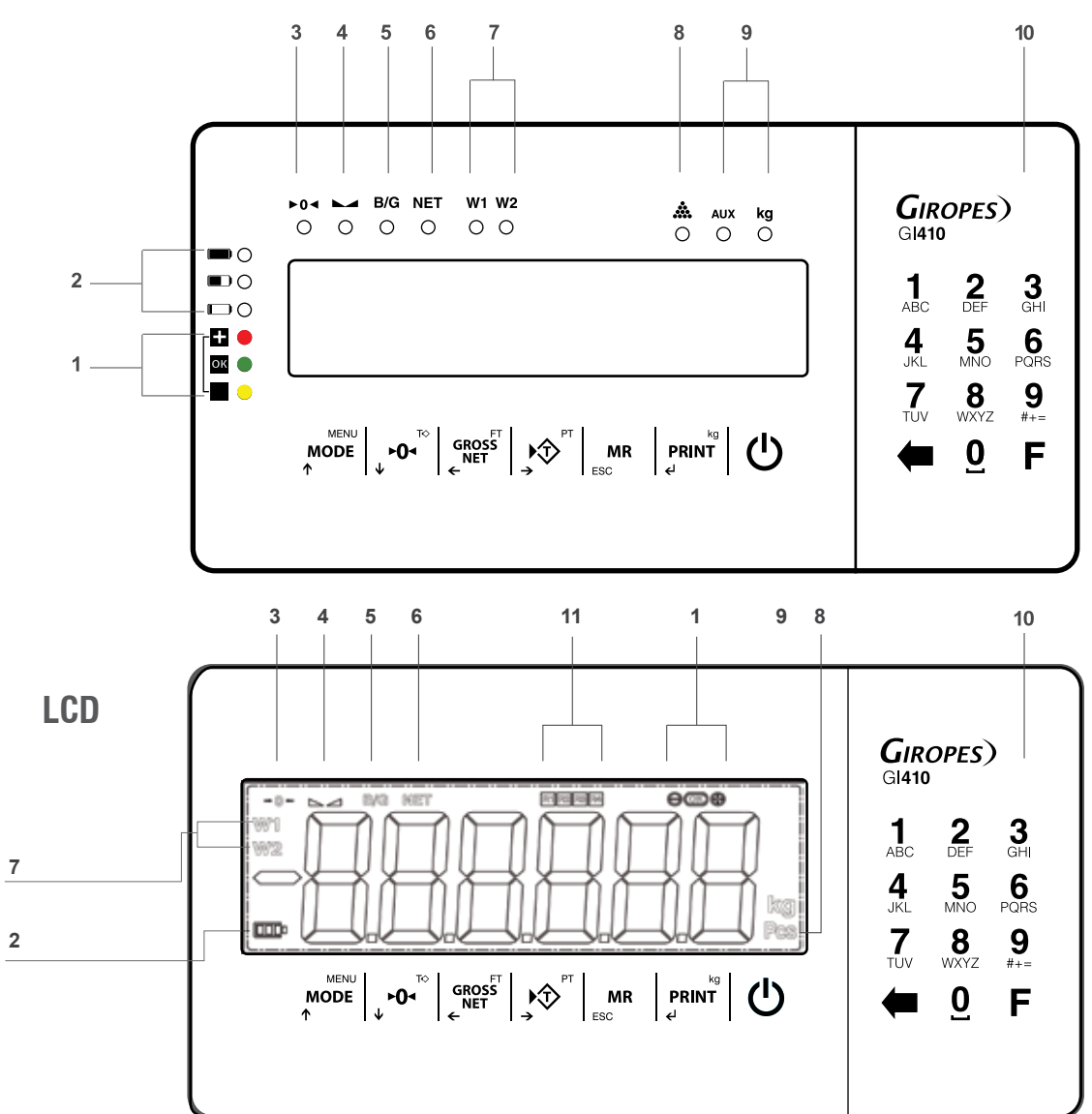

#### **SEÑALIZADORES**

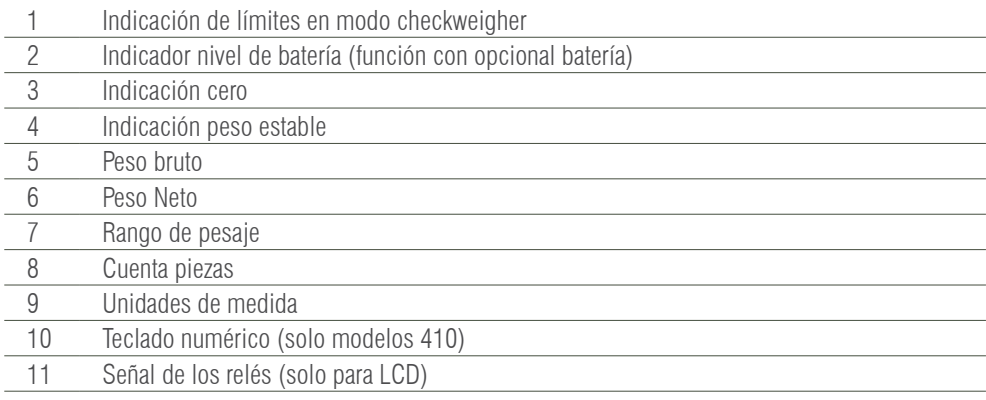

#### **TECLADO**

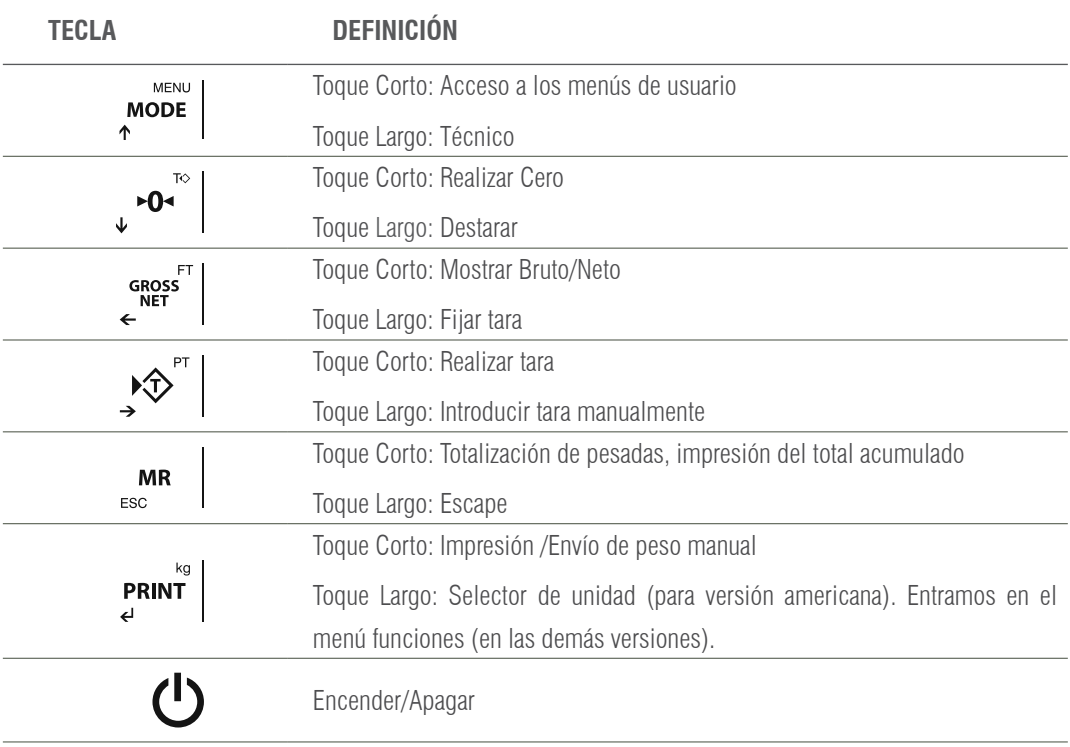

#### **TECLAS CURSORAS (Solo funcionan en los menús de edición)**

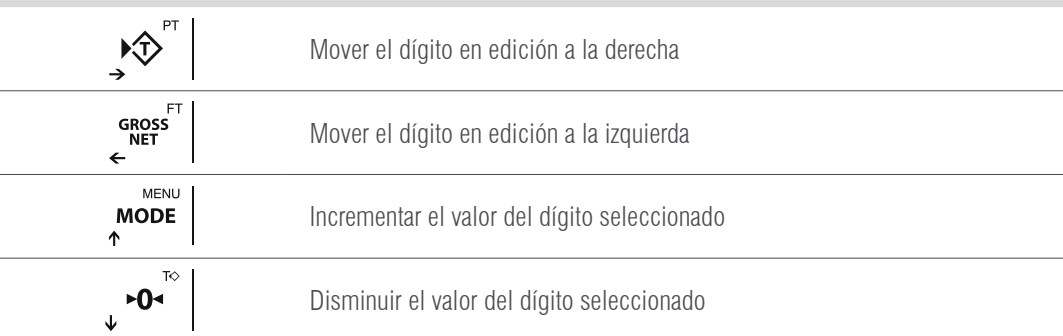

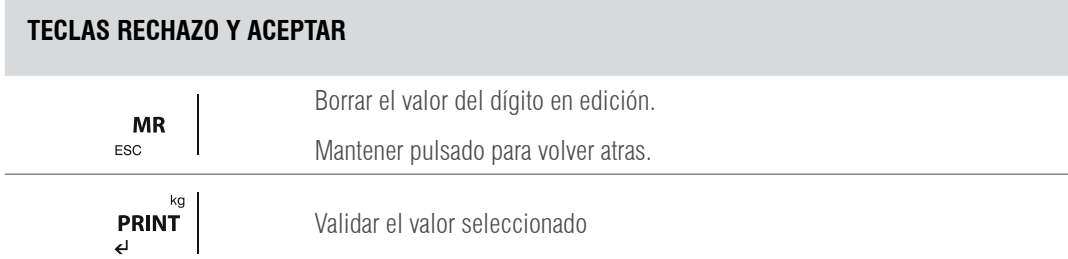

### **TECLADO NUMÉRICO (SÓLO MODELOS 410)**

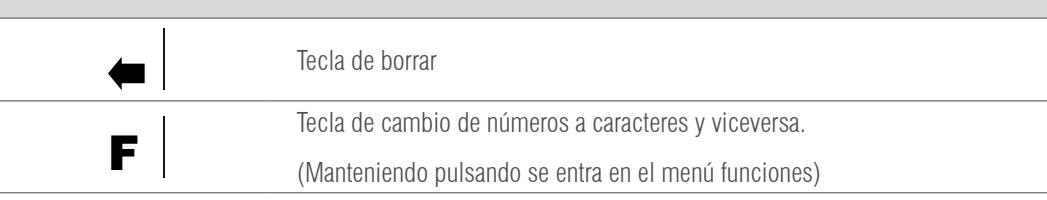

### **1.2 PANEL POSTERIOR**

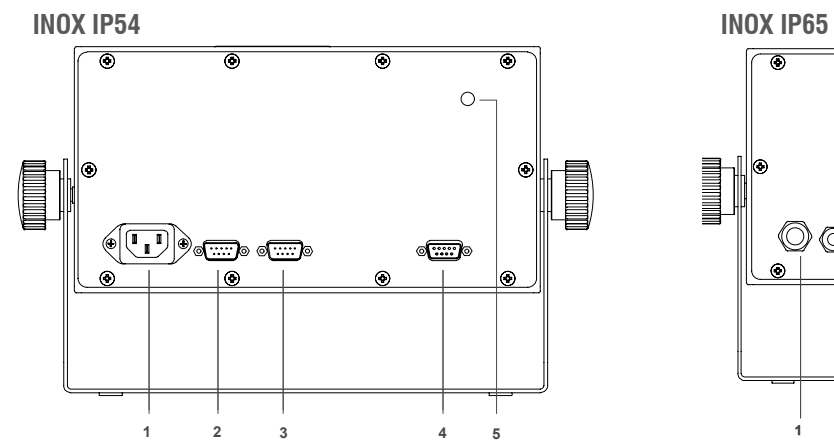

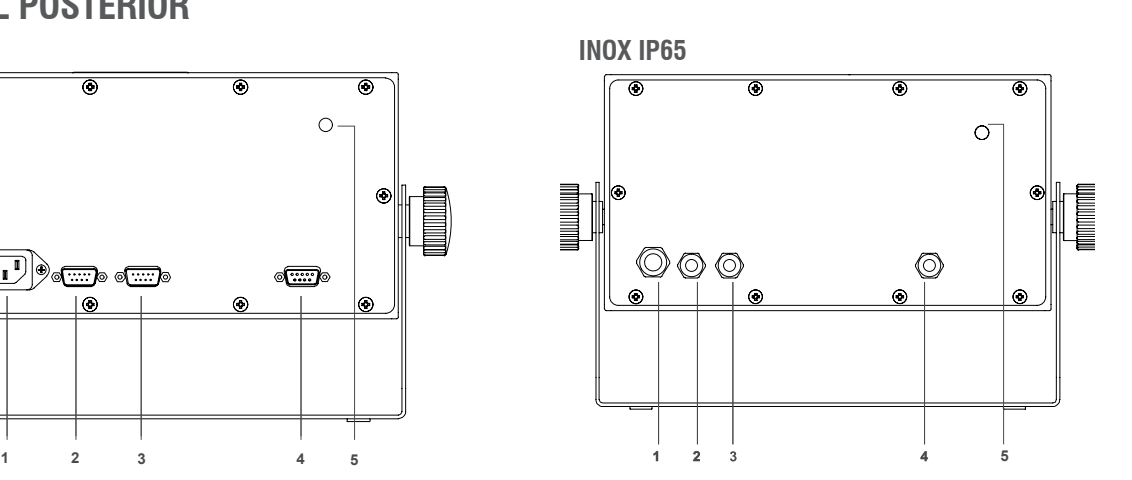

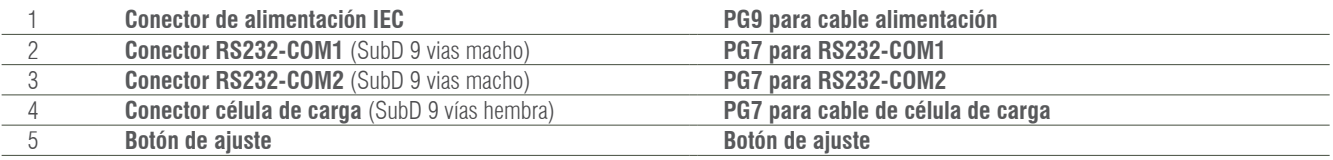

**ABS IP54 ABS IP65**

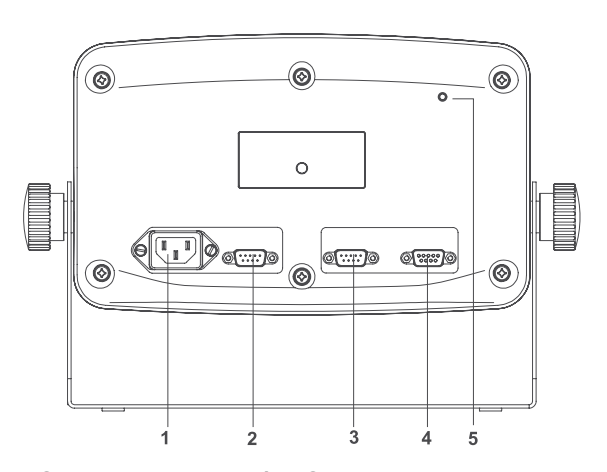

0  $^{\circledR}$  $\circledcirc$  $\overline{\bullet}$  $\circ$ I I  $\odot$ **.**  $\circledcirc$  $^{\circledR}$ **1 2 3 4 5**

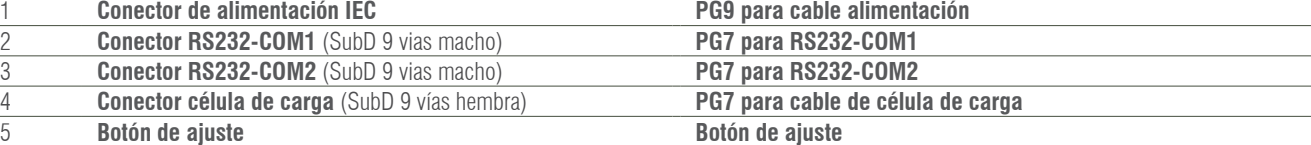

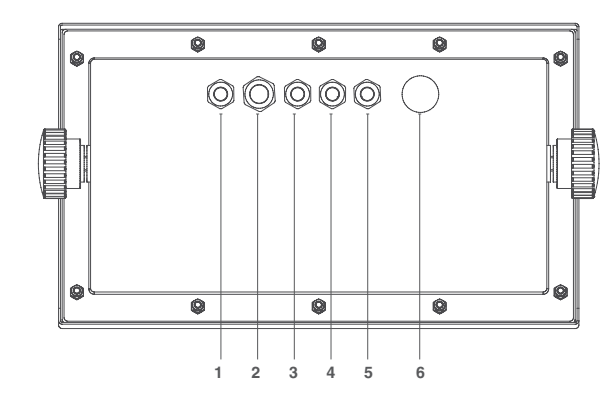

**INOX IP68 GI410 PRINT**

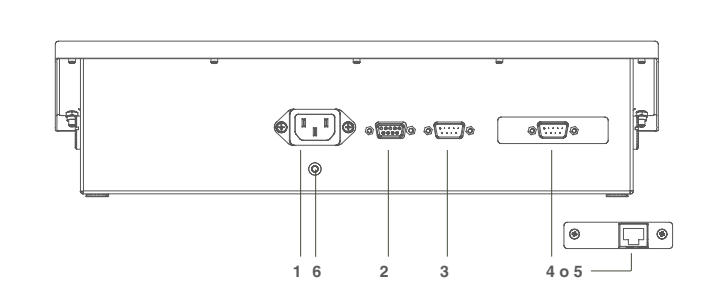

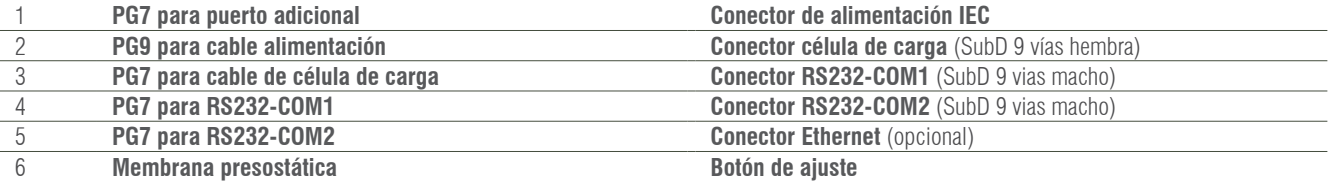

### 2. ENCENDIDO

Conectar el terminal. Para encender el terminal mantener pulsada la tecla  $\bigcup$  durante 1 segundo. Para poder apagar el terminal es necesario mantener pulsada la tecla  $\bigcup$  durante algunos segundos.

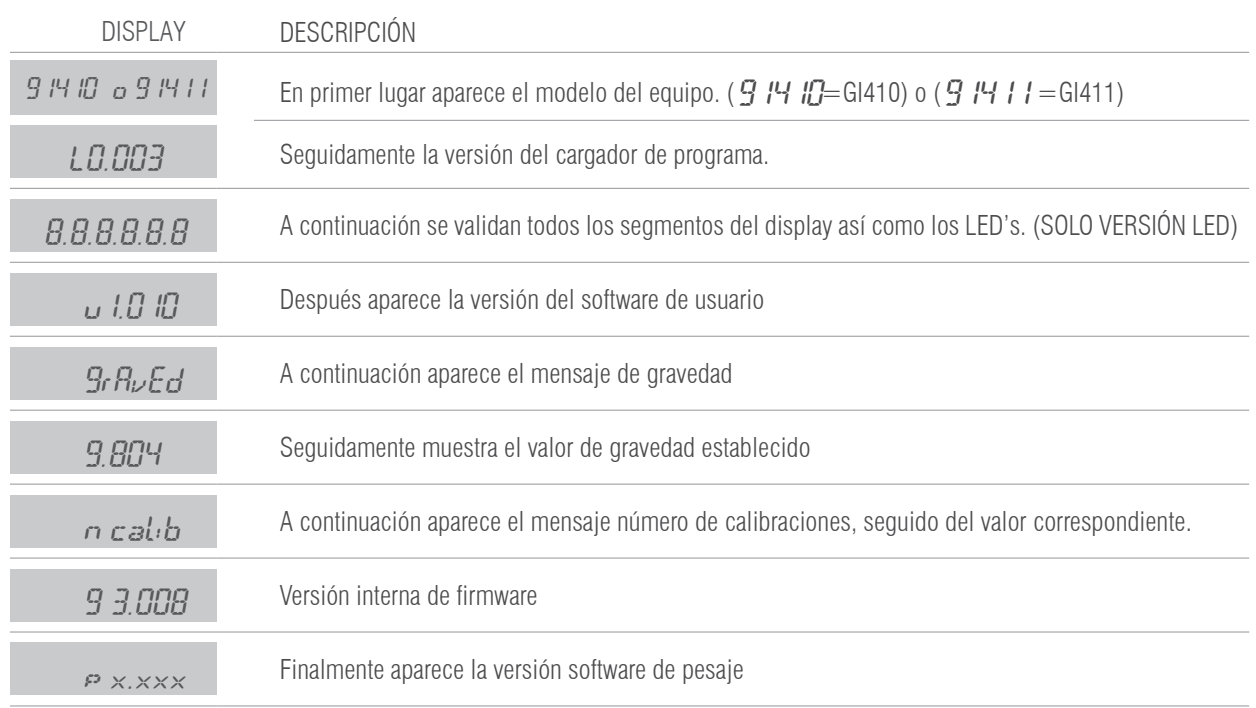

### **2.1 FASE DE TEST**

### **2.2 VISUALIZACIÓN NÚMERO DE SERIE**

Si durante la fase de arranque del display se pulsa la tecla  $\binom{MENU}{D}$  el equipo muestra el número de serie. Que también encontrará impreso en la etiqueta posterior.

001234

### **2.3 PUESTA A CERO INICIAL**

Al conectar el indicador este realiza una puesta a cero de la báscula a condición que se cumplan las siguientes condiciones:

1. Peso estable (indicación luminosa de peso estable encendida).

- 2. Valor de peso no inferior al -5% de Máx. respecto al cero de calibración de la báscula.
- 3. Valor de peso no superior al 10% de Máx. respecto al cero de calibración de la báscula.

Durante el desarrollo de la operación de puesta a cero en el display se visualiza el mensaje:

#### CEro

Si el peso es estable pero fuera del rango de cero el display hace intermitencias.

N.B. Hasta que la puesta a cero no ha sido realizada no se puede efectuar ninguna operación

La precisión de puesta a cero está dentro y no más allá del cuarto de división: **0,25e**

### 3. FUNCIONES EJECUTABLES

### **3.1 PUESTA A CERO BÁSCULA**

La pulsación de la tecla  $\bullet$ <sup>T</sup> asume la función metrológica de puesta a cero manual del peso en la modalidad descrita debajo en referencia a las normativas vigentes.

1. Peso estable (indicación luminosa de peso estable encendida)

- 2. Valor de peso no inferior al -2% de Máx. respecto al cero de calibración de la báscula
- 3. Valor de peso no superior al 2% de Máx. respecto al cero de calibración de la báscula

La indicación luminosa  $\bigcirc$ a señala que la función ha sido realizada.

### **3.2 PESO**

Cuando se deposita un peso en la plataforma y cuando el peso es estable se enciende la indicación de estabilidad. En el caso de balanza descargada se encenderán las indicaciones de cero y estabilidad.

### **3.3 TARA, TARAS SUCESIVAS, BRUTO-NETO**

Para realizar una tara pulsar  $\gg$  . Inmediatamente el visor pasará a mostrar el peso neto, encendiéndose la indicación NET.

Si deseamos efectuar otra tara volver a pulsar la tecla  $\mathcal{L}$ .

Para ver el peso bruto (recipiente más contenido) pulsamos la tecla enessil. Apagándose la indicación NET y encendiéndose la indicación de peso bruto B/G.

Si volvemos a pulsar la tecla  $\frac{c}{N}$ enser $\sqrt{N}$  volveremos a ver el peso neto y se encenderá la indicación NET de nuevo.

### **3.4 BLOQUEO/DESBLOQUEO TARA**

Si deseamos bloquear la tara utilizada, en el apartado anterior, de forma que no desaparezca al pasar por cero, pulsar durante al menos 2 segundos la tecla energial. El valor de tara permanecerá bloqueado. El display notifica la operación mostrando "Tar. Blo" un instante. Para desbloquear la tara pulsar durante 2 segundos la tecla  $\bullet$   $\bullet$ <sup>\*</sup>. El display lo indicará mediante "Tar. DES". Para programar el visor para que bloquee la tara automáticamente, hay que entrar en el Menú Técnico, seleccionar Config y dentro de Config en Autarb podremos poner si o no al bloqueo de tara automático (Autarb).

### **3.5 TARA MANUAL**

El terminal permite la inserción de una tara manual pulsando dos segundos la tecla . <sup>The r</sup> Utilizar las teclas cursoras, rechazar y aceptar para introducir el nuevo valor de tara. El valor tara queda bloqueado hasta que se desbloquee con el procedimiento del apartado anterior.

### **3.6 TARAS MEMORIZADAS TLU**

El visor dispone de 5 taras memorizadas: TLU 1, TLU 2, TLU 3, TLU 4, TLU 5.

Antes de poder usar esta función hay que editar y activar la tara deseada desde el menú de usuario / TLU.

### El valor tara queda bloqueado hasta que se desbloquee con el procedimiento visto en bloqueo / desbloqueo tara.

### **3.7 ACUMULACIÓN (SÓLO FUNCIONA CON EL PROTOCOLO IMP. ACTIVADO)**

Antes de poder usar esta función hay que activarla desde el menú " $m_{O}d_{O}$ ". Para acceder al menú siga los pasos descritos en el **apartado 4** y vea el procedimiento en el **apartado 4.6**. Cada vez que se realize una acumulación, aparece el mensaje Acc. Este mensaje desaparece después de unos instantes y vuelve a mostrar el último peso que estaba sobre la plataforma. Si tenemos una impresora conectada al terminal, se imprime el peso. Con el formato de impresión seleccionado.

Note: La acumulación se puede activar de forma manual o automática.

#### **3.7.1 ACUMULACIONES SUCESIVAS MANUALES**

Seleccione la acumulación y la impresión en modo manual

Sitúe el peso en la báscula, presione la tecla **PRINT** cuando el sistema sea estable.

Si deseamos volver a acumular otras pesadas pulsar la tecla **PRINT**. El terminal continuará con la memorización de nuevo peso a

condición de: previamente se ha descargado la báscula o bien que se ha realizado una tara y situado sobre la plataforma un peso adicional.

#### **3.7.2 ACUMULACIONES SUCESIVAS AUTOMÁTICAS**

Seleccione la acumulación en modo automatico e introduzca el número de acumulaciones para totalizar, la impresión en estable, estable con paso por cero o estable a la descarga.

Sitúe el peso en la báscula, cuando llegue a la estabilidad se acumulará. El terminal continuará con la memorización de nuevo peso a condición de: previamente se ha descargado la báscula o bien que se ha realizado una tara y situado sobre la plataforma un peso adicional hasta llegar al número de acumulaciones programadas o totalizadas.

### **3.8 TOTALIZACIÓN DE LAS PESADAS**

Siempre que esté activo alguno de los modos de acumulación, una vez se han acumulado todas las pesadas deseadas, con la báscula a cero pulsar **. El terminal muestra el número total de las pesadas y el peso neto total.** 

- Si hay una impresora definida en los parámetros de RS232 y conectada se imprime un ticket.
- (Para copias del ticket ver menú config / copy)

## 4. MODOS DE OPERACIÓN (MENÚ USUARIO)

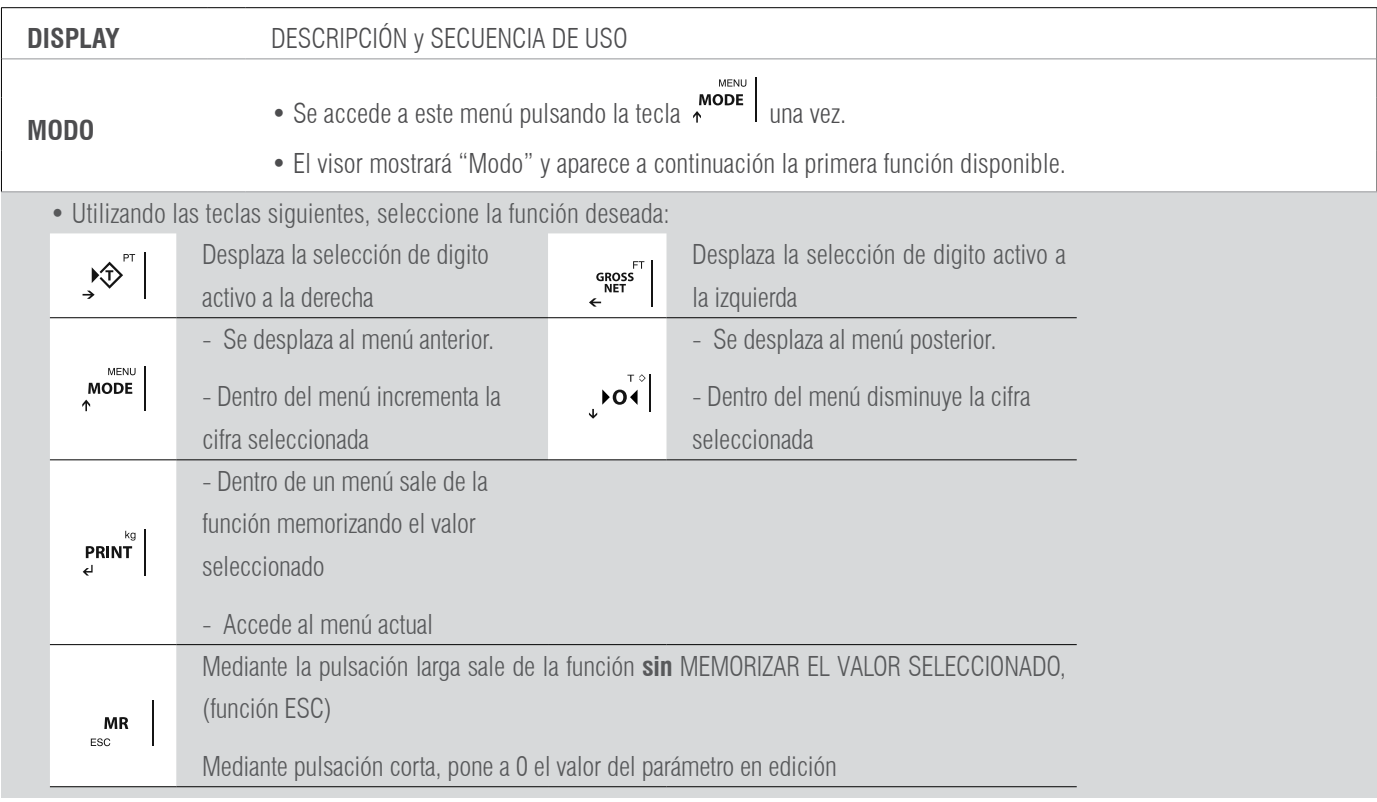

#### **LAS FUNCIONES DISPONIBLES SON:**

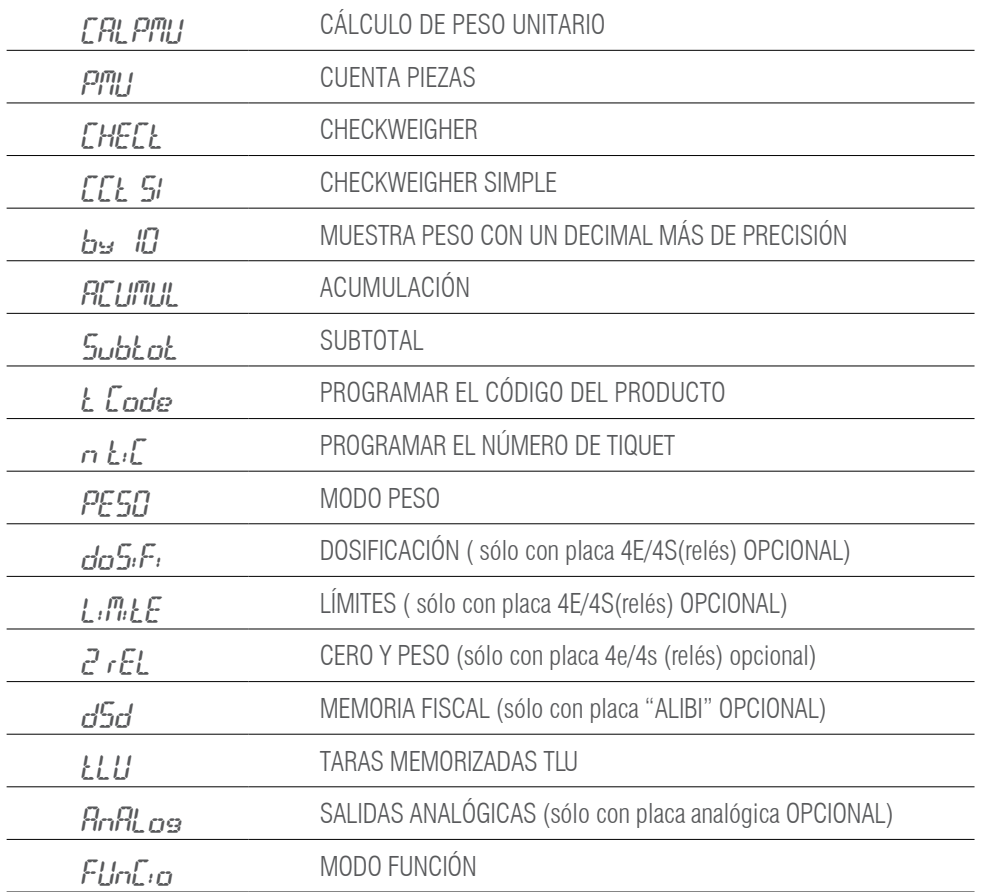

### **4.1 CÁLCULO DE PESO UNITARIO** CALPMU

Esta función calcula el peso unitario de las piezas mediante el programa cuenta-piezas. Para calcular el peso medio unitario necesitaremos colocar un número de piezas conocido sobre la plataforma y pulsar  $S^{\text{RIN}}$ . La pantalla muestra  $S^p$ . $\times \times \times \times$ . Introducir mediante las teclas cursoras el número de piezas que forma la muestra.

Para calcular y registrar el valor del peso medio unitario pulsar **PRINT**. El terminal muestra el texto "PES.uni" y seguidamente el peso unitario de la pieza durante dos segundos, finalmente, el indicador muestra el número de piezas en báscula.

En caso de pulsar  $S^{RIN}$ sin ningún peso o con un peso inferior al necesario para el cálculo en pantalla aparecerá el mensaje de "Add" que significa que son necesarias más piezas para poder realizar el cálculo.

### **4.2 CUENTA PIEZAS PILLI**

Esta función realiza el cálculo de piezas cargadas en la plataforma en base al peso medio unitario **PMU** programado. El visor solicita el **PMU**  mediante el texto  $P_{X, X \times X}$ . Introducir mediante las teclas cursoras el valor del peso unitario. Presionar **PRINT** para confirmar.

NOTA: El modo cuenta piezas permanece activo hasta que no accedemos al menú PESO.

### **4.3 CHECKWEIGHER** CHECt

En esta función activa el modo "**CHECK-WEIGHER**" o modo pasa-no-pasa.

El equipo está preparado para gestionar automáticamente hasta **4 zonas mediante límites de peso** para cada una de ellas.

Al acceder al menú  $CHET_L$  el primer parámetro a configurar es el menú  $BbLFL$ : programa el valor del objetivo de peso al que queremos llegar. Es el valor central de la zona OK.

Después debemos elegir el margen del **OBJETIVO.** Podemos hacerlo de dos formas, mediante el menú O.TIPO 1 o el menú 0.TIPO2

#### **4.3.1 OBJETIVO TIPO 1**  $Q$ , TIPO 1

Si escogemos  $\iint P\mathcal{P}$  ; permite elegir los límites inferior y superior mediante un **porcentaje** del valor **OBJETIVO**.

Ejemplo:

 $-PL$ .  $010$  (Hemos elegido cómo límite inferior un 10% por debajo del objetivo)

 $PL. 010$  (Hemos elegido cómo límite superior un 10% por encima del objetivo)

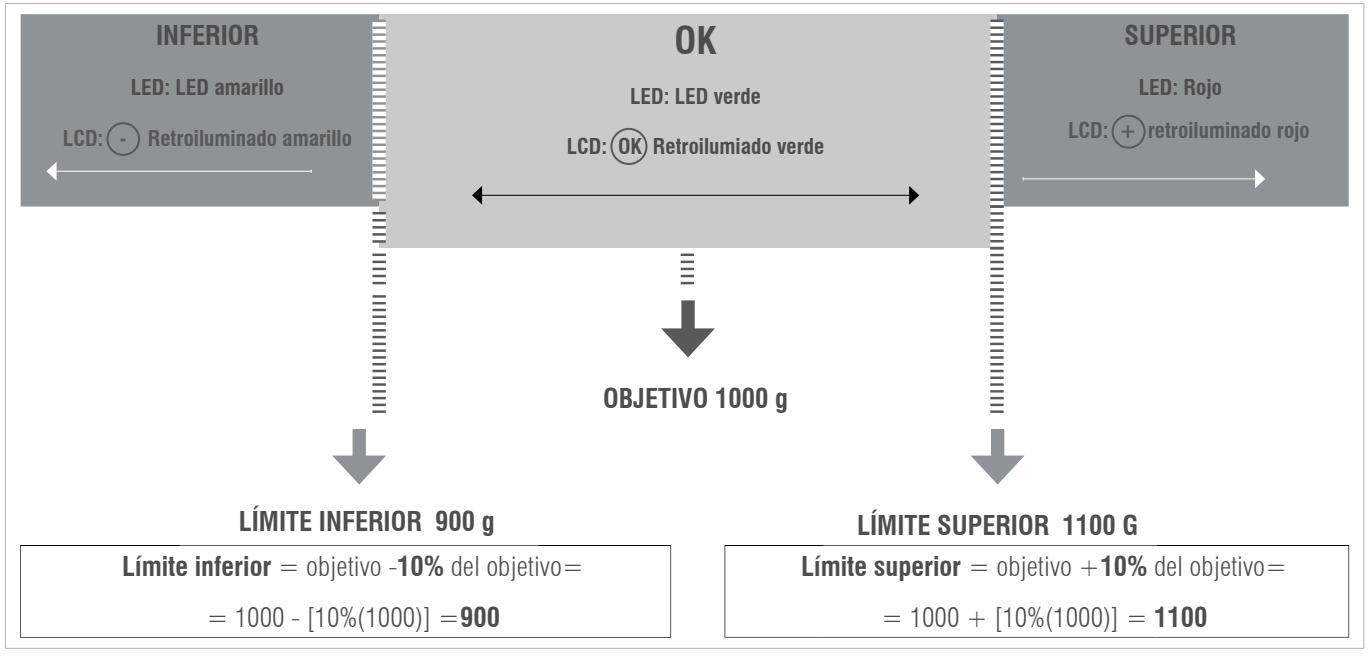

### **4.3.2 OBJETIVO TIPO 2** O.TIPO 2

Si escogemos *Q. TIPQ 2*, permite elegir los límites inferior y superior directamente: L (inferior) XXXXX y H (superior) XXXXX Ejemplo:

- L 800
- H 1200

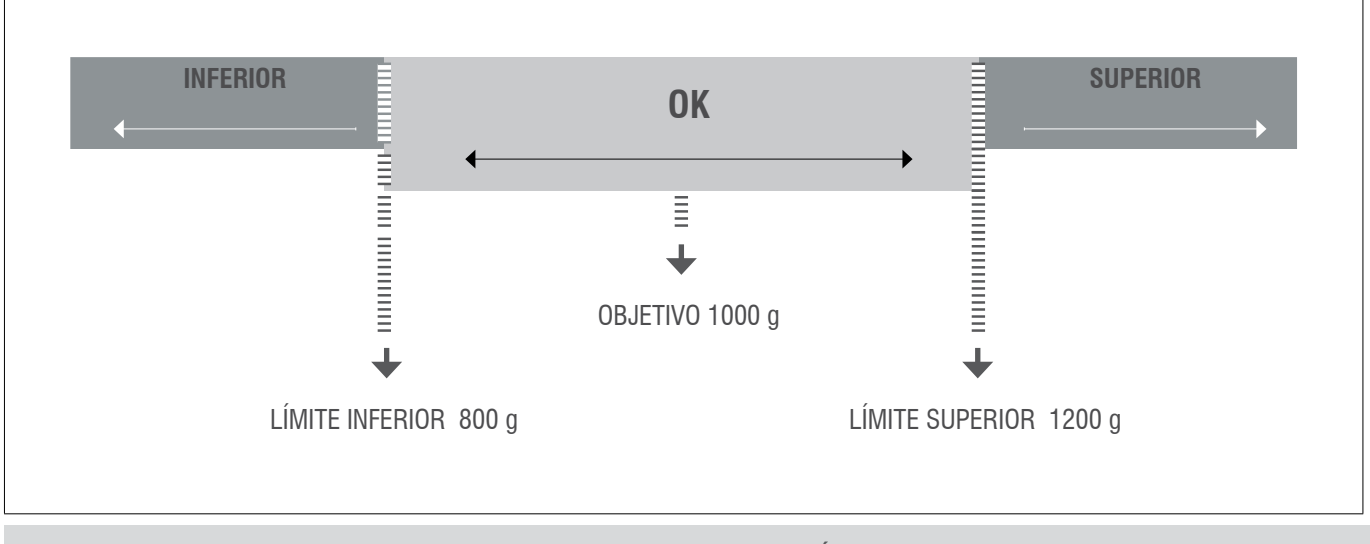

Una vez configurados, el valor **objetivo** y **los límites**, nos pide configurar el **LÍMITE DE ALARMA**.

El límite de alarma es el valor por encima del cual se activará la señal de alarma, y se encenderán los tres LED's indicadores o retroiluminado violeta. Finalmente debemos escoger el modo de pitido. Elegiremos  $bEEPL$  y  $bEEPR$ .

#### **4.3.3 TIPO BIP** bEEPt

Primero elegimos la zona en la que queremos que suene el beep, este se producirá al entrar en la zona seleccionada:

 $n_0$   $n_1$ ,  $\ldots$  : cuando no esté en el rango del objetivo.

INFErI : por debajo del rango del objetivo.

 $r \nabla G$   $\Gamma$  $\Gamma$  $i$ : rango del objetivo.

 $\mathcal{L}$ l  $\mathcal{P}$  $\mathcal{L}$ r : por encima del rango del objetivo.

#### **4.3.4 MODO BIP** bEEPM

Luego escogemos la clase de pitido: b off / Largo / Corto

#### **4.3.5 ACTIVA SI/NO**

Por último nos pregunta si queremos o no activar la función checkweigher, en el caso de no activarla se memoriza la configuración que hayamos escogido con anterioridad.

NOTA: El modo checkweigher permanece activo hasta que no accedemos al menú PESO

### **4.4 CHECKWEIGHER SIMPLE** CCL SI

En esta función activa el modo **"CHECK-WEIGHER SIMPLE"** o modo pasa-no-pasa simple. En el caso de disponer de visores con teclado numérico, también podemos activarla mediante  $F+9+9$ .

El equipo está preparado para gestionar automáticamente hasta **3 zonas mediante dos límites de peso**.

Al acceder al menú  $E\Gamma$ . SI, el primer parámetro a configurar es el limite inferior. La pantalla muestra brevemente  $I_{0}F$ : y se queda mostrando L00000. Con las teclas cursoras o el teclado de membrana, introducimos el valor del límite inferior y validamos con PRINT

La pantalla muestra brevemente  $5\omega$ P. y se queda mostrando *H0000*. Con las teclas cursoras o el teclado de membrana, introducimos el valor del límite superior y validamos con **PRINT**. La pantalla muestra brevemente *CUS* on y vuelve a modo pesaje con la función checkweigher simple activada.

Nota: El modo checkweigher simple permanece activo hasta que no accedamos al menú  $P^E$ 50 En el caso de disponer de visores con teclado numérico, también podemos desactivarla mediante  $F+9+8$ .

### **4.5 MUESTRA PESO CON UN DECIMAL MÁS DE PRECISIÓN <b>by** 10

Con la selección de esta función el terminal visualiza un decimal más en el peso.

Una vez está habilitada la función, se activa la visualización. En esta condición la cifra menos significativa del display se activa e indica el valor por 1/10 de la división de verificación. Se mueve el decimal, no se incrementa en un dígito la visualización.

Con el dispositivo conectado, la visualización del dato de peso no respeta la indicación metrológica por lo tanto mientras está activado, no se transmite esta visualización en el canal de comunicación. La visualización permanece activa aproximadamente **6 segundos**, después automáticamente, el terminal se pone en visualización del peso normal. Fuera de metrologia legal, el equipo mantiene la visualizción hasta que presione la tecla **MR** 

### **4.6 ACUMULACIÓN** ACUMUL

Función que realiza el proceso de acumulación e impresión del ticket.

#### PARA QUE LA FUNCIÓN DE ACUMULACIÓN FUNCIONE, ES NECESARIO HABER SELECCIONADO EL PROTOCOLO IMP. EN COM1 O COM2, TAL Y COMO SE DESCRIBE EN LA SECCIÓN "PÁRAME".

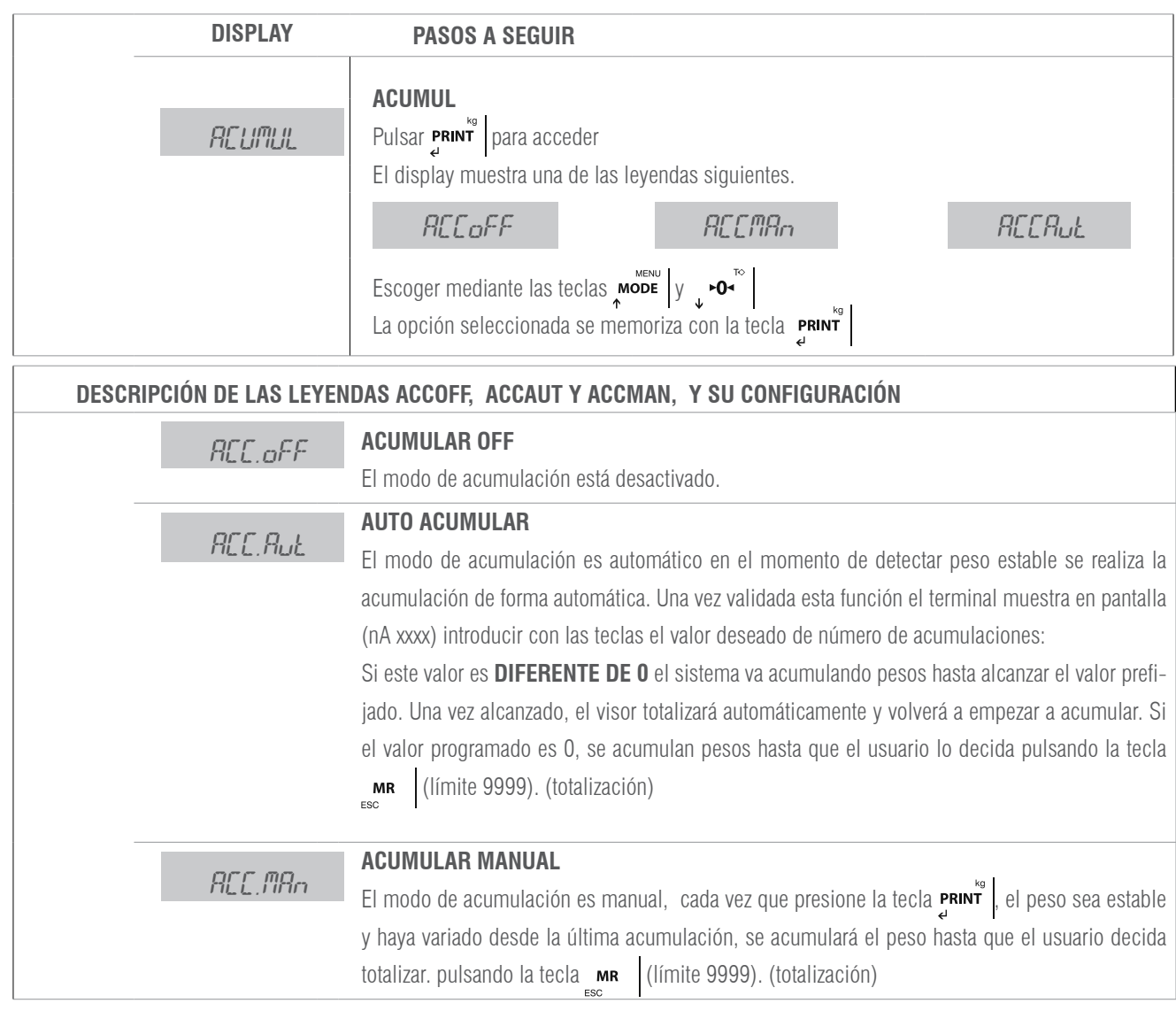

### **4.7 SUBTOTAL** SUBTOT

Con esta función podemos ver el número de pesadas que hemos acumulado y el peso total hasta aquel momento. Primero se visualiza el número de pesadas y automáticamente a continuación el peso total acumulado. Esta función no comporta el borrado del número de pesadas ni del total de peso.

### **4.8 TOTALIZACIÓN**

Pulsando la tecla **MR** se realiza la totalización por pantalla. Si ha elegido un modo de impresión, se imprimirá el ticket total. Volviendo a presionar  $\max_{\epsilon \leq c}$  sacará una copia del total. Al realizar una nueva acumulación después de  $\max_{\epsilon \leq c}$ , se borra la memoria.

### **4.9 CÓDIGO** TCODI

Esta función permite introducir un código que es añadido al ticket impreso, para introducir el código usar las teclas con flechas.

ESTA OPCIÓN SÓLO ES VÁLIDA USANDO PROTOCOLO IMP.4 Y IMP.6

### **4.10 NÚMERO DE TICKET ATIC**

Con esta función podemos imprimir en el ticket un número de ticket que se incrementara automáticamente al término de la pesada, ( número entrega o de ticket ). Usar las flechas cursoras para cambiar el valor y teclas rechazo/aceptar para salir/memorizar.

### **4.11 MODO PESO** PESO

Regresa al modo normal de pesaje.

### **4.12 DOSIFICACIÓN** dOSIFI

#### PRECISA LA PLACA ADICIONAL 4E/4S(relés)

Con 4 entradas y 4 salidas. La función dosificación, solamente está disponible cuando está la placa conectada correctamente al visor. La tarjeta dispone de cuatro relés con salida libre de potencial hasta 0,5A 125VAC o 2A 30VDC. Con ellos se pueden comandar instrumentos remotos tales como, relés, lámparas de señal y PLC. La tarjeta dispone además de cuatro entradas remotas opto aisladas a 5 V. Las 4 entradas emulan a las teclas del equipo cuando están en modo dosificación. La función de dosificación se mantiene activa mientras no se desactiva. El equipo está preparado para dosificar automáticamente o bien 1 producto a dos velocidades, o 2 productos a una velocidad. Se puede programar el peso del valor de grueso y fino o el producto 1 y el producto 2.

Se puede programar una zona de descarga donde definimos el final de la dosificación.

Al ponerse en marcha el equipo carga la última fórmula que se trabajó, de forma que ya es posible empezar de nuevo el trabajo diario. Cuando entremos en el menú de programación de dosificación " $d\mathcal{F}G/F''$ , aparecerá el siguiente menú:

#### doSiFi

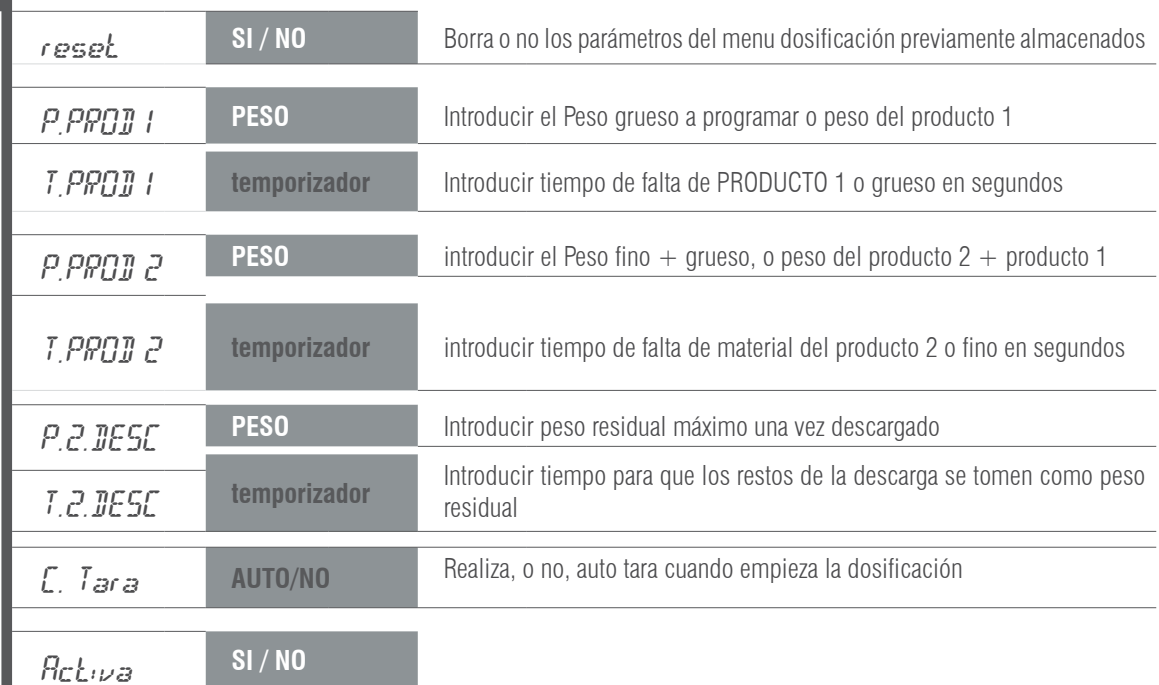

#### **RESET**

Seleccionando Sí, pone a cero el proceso, coloca todos los parámetros a CERO.

Seleccionando No, se accede a la lista de parámetros para configurarlos de nuevo o utilizarlos directamente.

#### **PROD1**

Edita los valores de la fórmula para el producto 1 o grueso. Si el peso se programa a 0, el equipo dosificará el producto 2.

- $P$  (peso): Se programa el peso deseado para este producto.
- T (temporizador): Tiempo de falta material, en caso de no variar el peso en pantalla en ese espacio de tiempo activa relé de alarma. (RL4)

#### **PROD2**

Edita los valores de la fórmula para el peso total a clasificar (Producto  $1+2$ , o grueso + fino).

- $P$ (peso): Se programa el peso deseado para este producto, más el peso del producto 1.
- **T** (temporizador): Tiempo de falta material, en caso de no variar el peso en pantalla en ese espacio de tiempo activa relé de alarma. (RL4)

#### **Z.DESC**

- $\cdot$   $\rho$ (peso): Una vez terminada la dosificación, se programa el peso dentro del cual determina que se ha terminado la descarga, (peso residual máximo que puede quedar sin que salte la alarma)
- *T* (temporizador): Tiempo de espera una vez alcanzada la estabilidad para considerar, una vez descargado el peso restante, cómo peso residual, en segundos. Si este peso es superior al peso residual máximo, terminado el temporizador, saltará la alarma (RL4).

#### **ACTIVA**

Sale del menú de configuración y pregunta si se desea entrar en modo dosificación.

En caso negativo guarda los parámetros y vuelve al modo de pesaje.

En caso afirmativo, en la pantalla del display, aparece la leyenda -  $d_{\text{OS}}$   $dl$ ,  $y$  las teclas asumen las siguientes funciones:

#### Nota:

El valor de los tres temporizadores debe ser mayor que 0000,0 s. para asegurar la activación de alarma (RL4), si se da el caso. Si desea que nunca se active el relé 4 de alarma, deje los tiempos a 0s. El equipo entenderá que el tiempo es infinito.

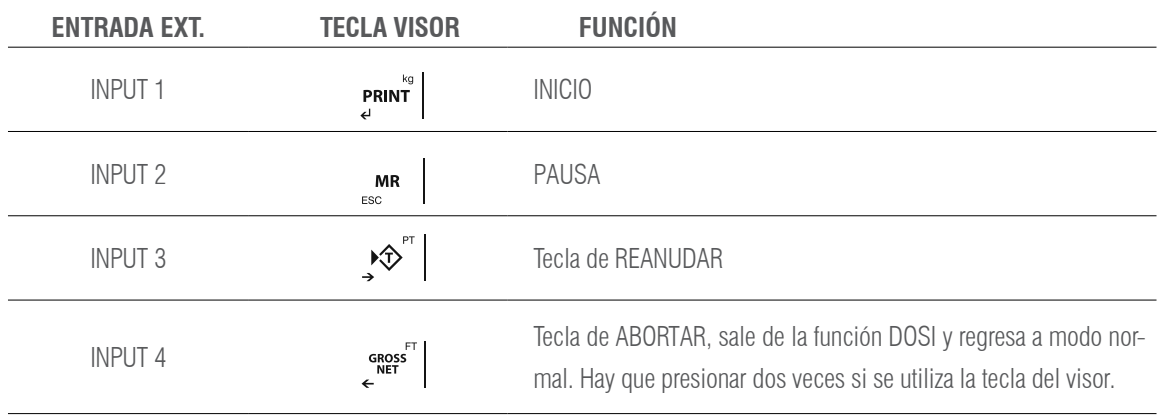

Nota:

En el caso que se active el relé de alarma (RL4), presione la tecla  $\mathbb{R}$   $\mathbb{R}$  y después REANUDAR para continuar el proceso dónde se había interrumpido.

Para dosificar un solo producto, hay que dejar el P. PROD 1 a 0 y configurar el peso a dosificar en el P. PROD 2

### **4.13 LÍMITES** LIMITE

#### **PRECISA LA PLACA ADICIONAL 4E/4S(relés)**

El equipo está preparado para gestionar automáticamente hasta 3 límites mediante registros de peso para cada uno de ellos.

- Estos registros los llamaremos
	- Inicia
	- Límite inferior (L.Inf)
	- Límite superior (L.Sup).
	- Alarm

El relé asociado está activado siempre que el peso de la báscula esté entre los dos límites.

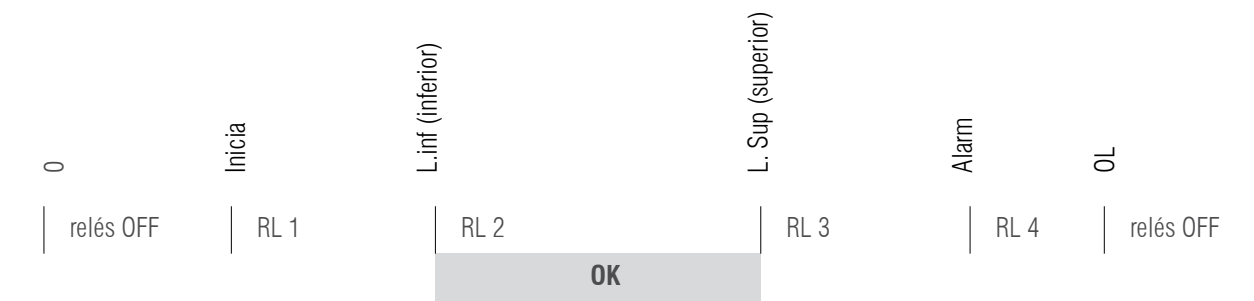

Como cada relé es realmente un circuito conmutado, tomando los contactos normalmente cerrados, obtendremos la señal inversa de la figura anterior. Cuando entremos en la función de programación de limites *LIMILE*, aparecerá el siguiente menú:

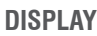

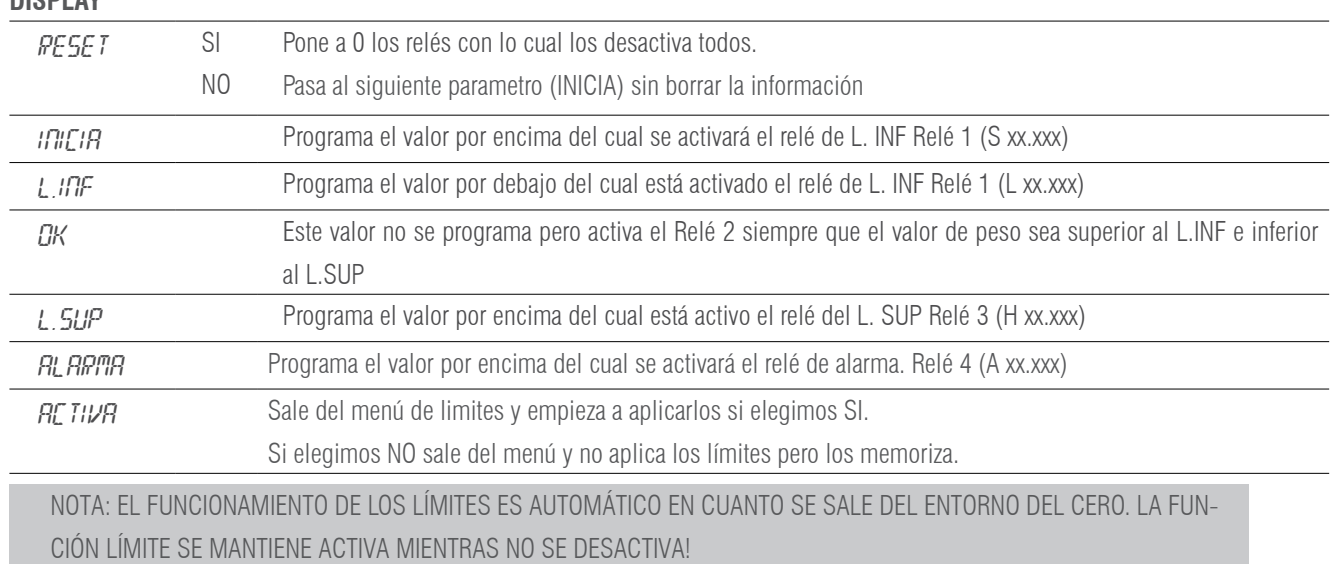

### **4.14 CONTROL DE ACTIVIDAD** 2 rEL

#### **PRECISA LA PLACA ADICIONAL 4E/4S(relés)**

Es una variante de la función límites, pero implicando solo a dos relés, desactivándose el primero al salir del valor " $\ln$ C $\cdot$ R" y el segundo desactivándose una vez llequemos al valor "obJELi"

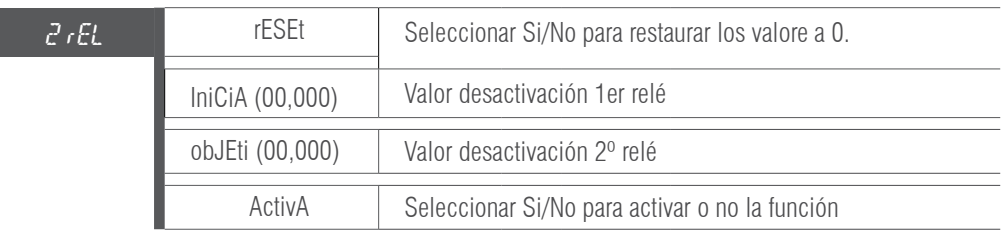

### **4.15 VISUALIZACIÓN DATOS** MEMORIA dSd

- Accediendo al menú DSD (disponible solo si DSD esta instalado), el terminal permite el acceso al archivo DSD para la visualización de las pesadas efectuadas con el proceso de memoria fiscal.
- El terminal presenta el número de código único en uso, a través del teclado insertar el valor deseado.
- Sobre la última línea se indica el que esta actualmente en uso.
- Después el operador tiene que introducir el número de pesada del cual desea obtener los datos de peso bruto, tara y confirmar.
- En el caso en que los datos no estén memorizados se muestra un mensaje de anomalía, de no ser así en el display se muestran los datos de la pesada.

Para salir del menu de visualización debera mantener pulsado durante unos segundos la tecla  $\mu$ m  $\mu$  durante la introducción de códigos.

Durante el proceso de visualización archivo DSD no funciona la función "Tx" del PC.

### **4.16 TARAS MEMORIZADAS TLU LLU**

- El visor dispone de 5 taras memorizadas: TLU 1, TLU 2, TLU 3, TLU 4, TLU 5.
- Antes de poder usar esta función hay que editar y activar la tara deseada desde el menú de usuario / TLU
- El valor tara queda bloqueado hasta que se desbloquee con el procedimiento visto en bloqueo / desbloqueo tara.

SELECCIONAR: para seleccionar la tara que queremos activar, esta ha de ser previamente creada en el apartado de edición

EDITAR: Para crear las taras hasta un máximo de 5.

BORRAR: Para borrar todas la taras memorizadas.

### **4.17 SALIDA ANALÓGICA (SOLO DISPOSITIVOS LED!)** AnALoG

#### **PRECISA LA PLACA ADICIONAL ANALÓGICA 4-20 mA/0-10 V**

Al GI400 se le coloca la placa adicional de salidas analógicas que podemos configurar mediante el presente menú. Esta tarjeta permite la salida de 4 - 20 mA o bien 0 - 10 V proporcional al peso bruto o neto de la balanza.

La salida analógica se actualiza cada 50 ms y adquiere el valor correspondiente al peso convertido en ese instante. Los cambios en el filtro de peso, afectarán a la salida analógica.

El menú de configuración de salidas analógicas (**AnALog**), se ajusta mediante las siguientes opciones:

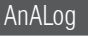

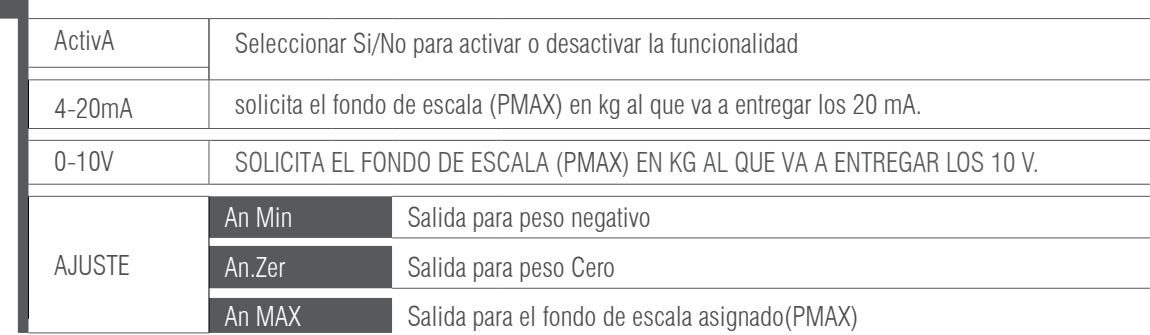

Tenemos que activar la función  $H_1H_2$ gantes de empezar la configuración.

El proceso de configuración se inicia seleccionando la modalidad de funcionamiento, ya sea 4-20 mA o 0-10 V en función del tipo de señal de salida que deseemos. En este punto debe especificarse el fondo de escala **PMAX** en kg, el cual debe ser igual o menor que el fondo de escala del equipo.

Una vez confirmado el fondo de escala, se pasa al establecimiento de los valores de la salida analógica (menú **AJUSTE**), en el que se introducen los valores del convertidor digital / analógico (**comprendidos entre 0 y 65535**) para los cuales corresponde un cierto valor de salida en tensión o corriente. Si se introduce un valor de convertidor superior a 65535 el instrumento emite un pitido y resetea dicho valor. Los parámetros ajustables son los siguientes:

### $\mathbb{R}$ n  $\mathbb{R}$ n ( $\mathbb{N}$ . xxxxx)

Establece el valor mínimo de la salida analógica. Con este valor ajustamos para que el equipo nos permita programar la magnitud de señal cuando el valor cargado en la plataforma esté por debajo de cero, correspondiente a la condición peso negativo

### $Rn \, \mathcal{C}$  Er( z. xxxxx)

Establece la magnitud de la salida analógica, ya sea en corriente o tensión, cuando la báscula visualiza cero.

### An MAX ( M. xxxxx)

Establece la magnitud de la salida analógica, ya sea en corriente o tensión, cuando la báscula visualiza peso máximo (UMAX), que se a programado anteriormente.

Presione **MR** para acceder al menú ACTIVA.

#### **EJEMPLO**

Supongamos una báscula con un fondo de escala de 300 kg, bajo una tolva, de la cual solo utilizamos hasta los 200 kg para la salida de 20 mA/ 10 V ya que es la máxima capacidad de la tolva.

En PMAX pondremos 200 kg y ajustaremos el valor de An\_Max para que en la salida mediante un multímetro o un autómata registremos los 20 mA o 10 V, seguidamente pasaremos al parámetro An\_Zer y ajustaremos el valor para obtener en la salida 4 mA/ 2V, con esto tendremos un escalado de 200 kg con 16 mA(20-4) o 8 V(10-2). En el parámetro An\_Min pondremos un valor para poder leer negativos hasta los 3mA/0V. En el caso que el autómata no permita usar un valor inferior ajustaremos el cero a 5 mA y los negativos a 4mA. El escalado en este caso será de 200 kg con 15 mA(20-5).

### **4.18 MENÚ FUNCIÓN** FUnCio

Es un modo de operación del menú usuario. En el siguiente punto (5. FUNCIONES ESPECIALES DEL TECLADO NUMÉRICO ) se explica, desde la operativa de los visores con teclado numérico, como funciona dicho modo.

El esquema de la parte izquierda seria común para todos los visores, y en el se detalla el funcionamiento de cada apartado a gestionar, Ítems de pesada, Ítems descriptivos, taras y pesadas, navegando por los menús con las teclas con flechas enter y esc.

### 5. FUNCIONES ESPECIALES DEL TECLADO NUMÉRICO (PARA MODELOS QUE DISPONGAN DE EL)

Se puede entrar en el siguiente menú manteniendo pulsada la tecla **F**. también se puede acceder a cada función directamente mediante las teclas directas.

El teclado numérico nos permite entrar los valores de los distintos menús del visor de forma mucho más rápida que con las teclas con flechas, que igualmente continuan funcionando.

Mediante el teclado numérico es posible memorizar un máximo de: 400 ítems de tipo de pesada (File1), 400 ítems descriptivos (File2), 10 taras y 1000 pesadas.

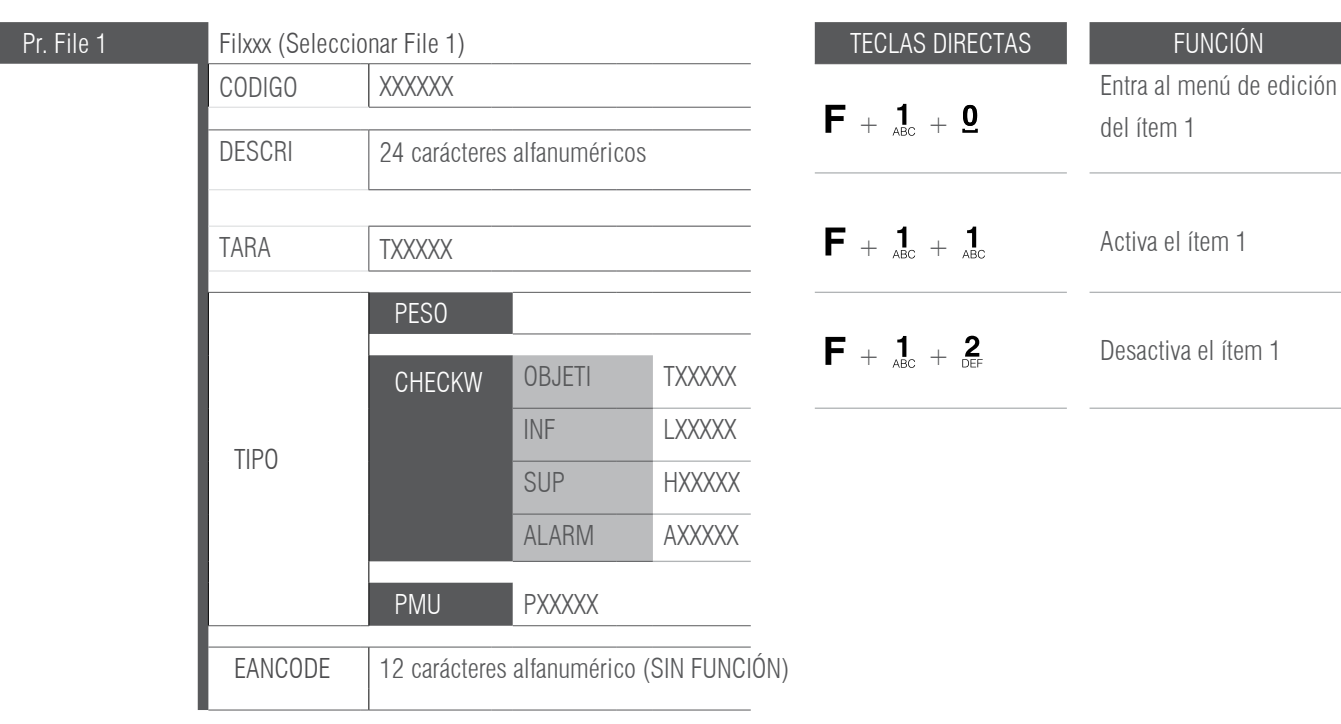

### MANUAL DE USUARIO GI400 / GI410 ES

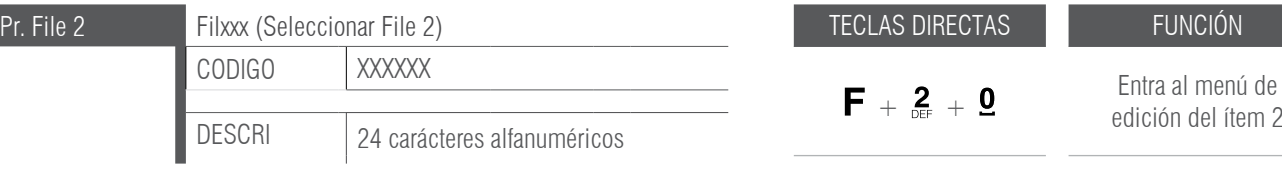

TARAXX

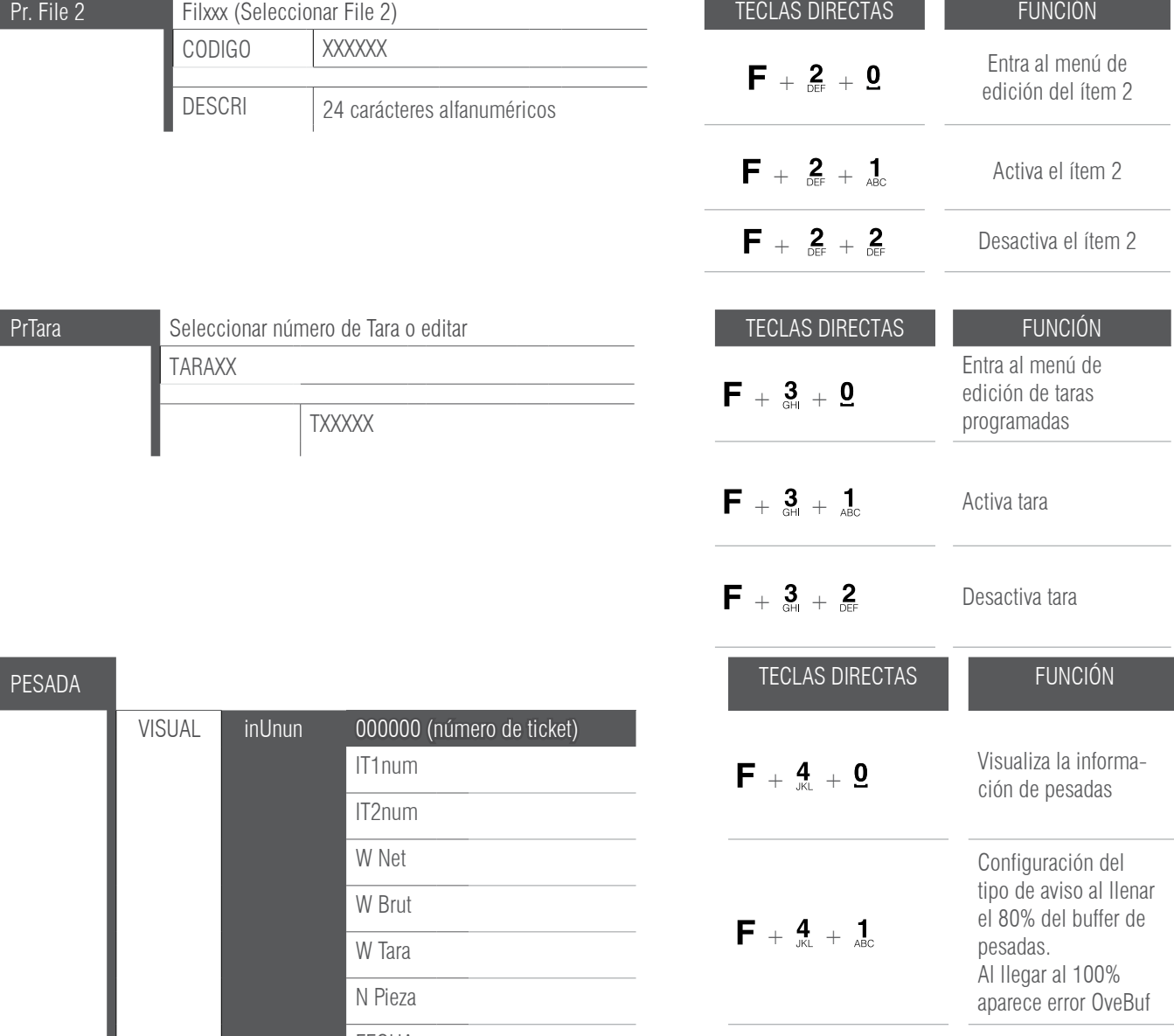

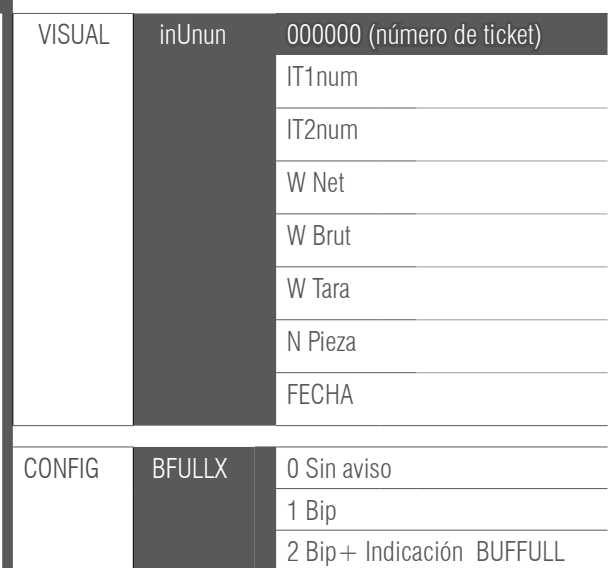

### MANUAL DE USUARIO GI400 / GI410 ES

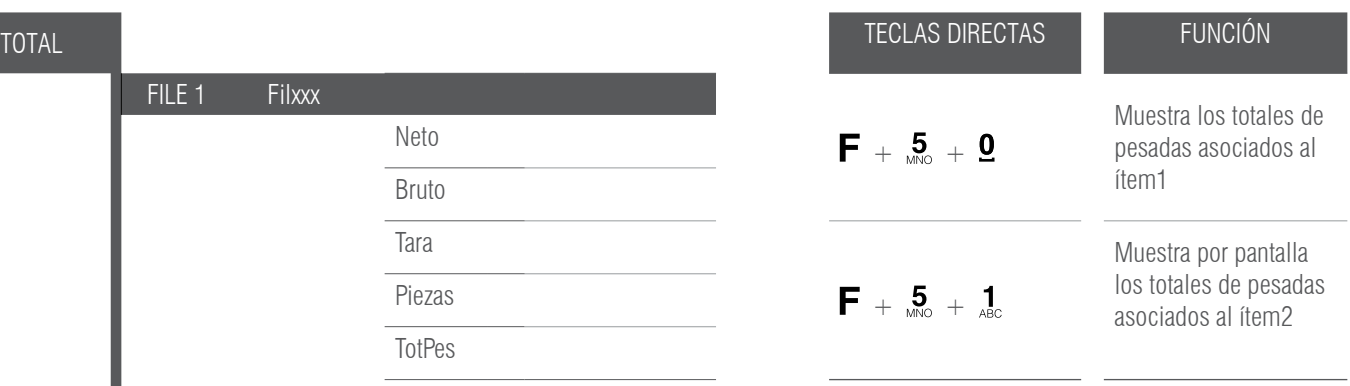

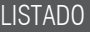

FILE 1 Filxxx

FILE 2 Filxxx

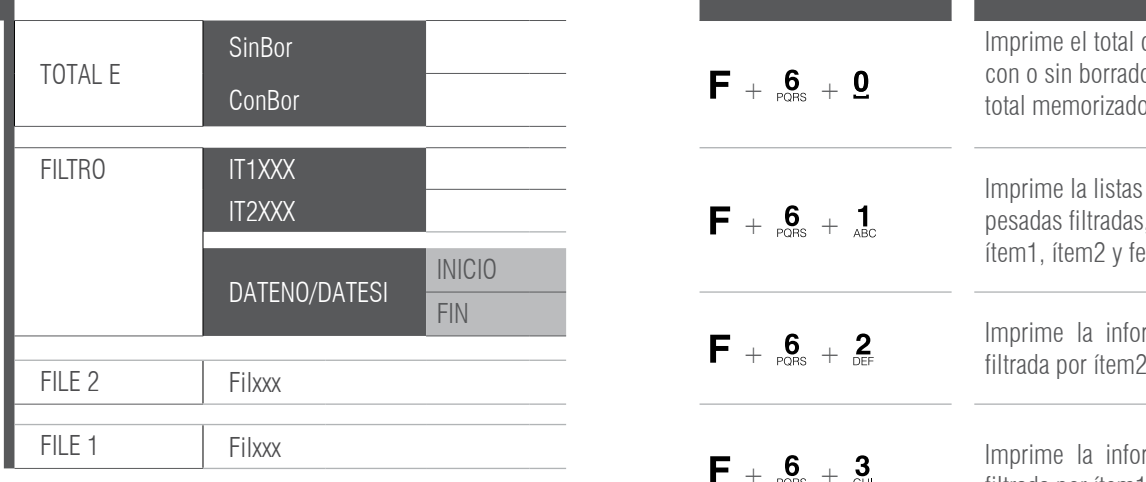

Neto Bruto Tara

Piezas

TotPes

Neto Bruto Tara Piezas TotPes

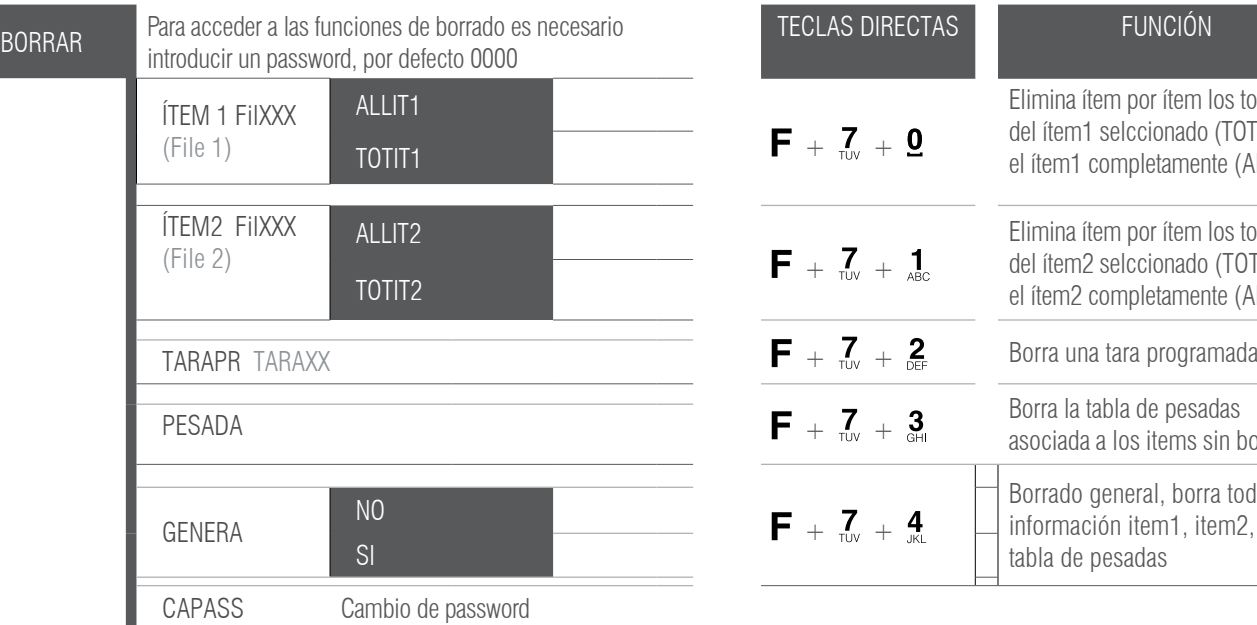

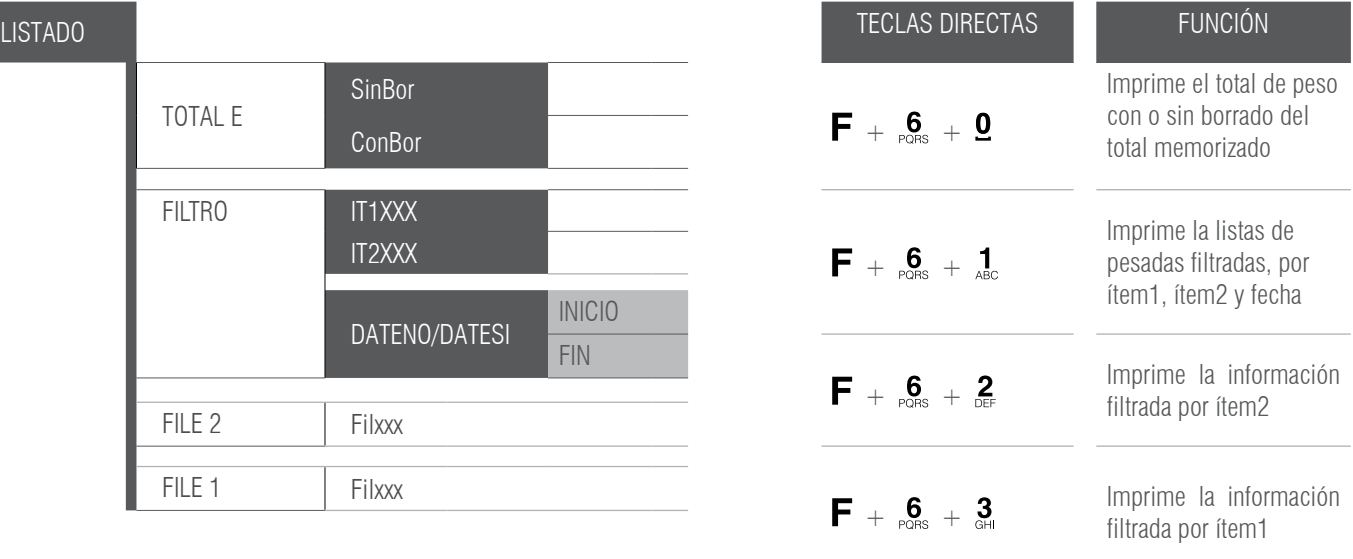

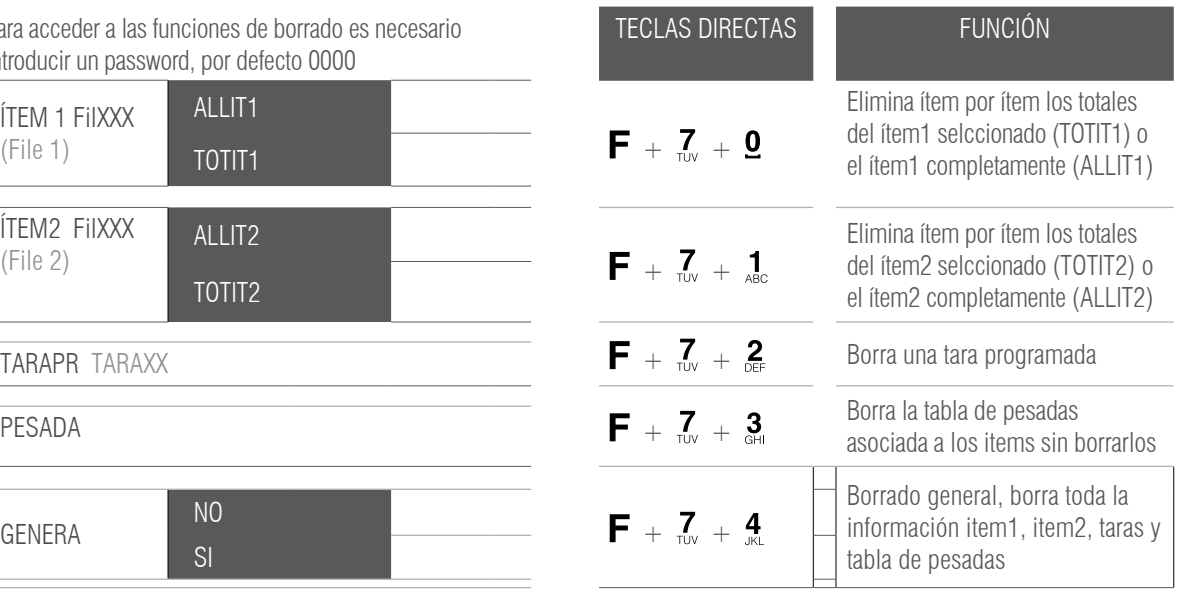

#### **CAMBIAR EL NOMBRE DE LOS ÍTEM 1 E ÍTEM 2**

Acceder al menú técnico no metrológico, dentro el menú CONFIG, seleccionar la opción CODES. Elegir que ítem deseamos cambiar de nombre FILE1, FILE2.

Escribir el nuevo nombre del ítem en cuestión con el teclado numérico

#### **EJEMPLO**

En FILE 1 escribimos "camión" y en FILE2 "producto", presionamos Enter en ambos casos para confirmar.

#### **EDITAR DATOS DEL ÍTEM DE TIPO DE PESADA (ÍTEM1)**

Desde el modo normal de pesaje presionamos  $F+7+0$  (uno detrás del otro). Escribir el número de ítem 1 que queremos editar.

Introducimos ahora los datos deseados:

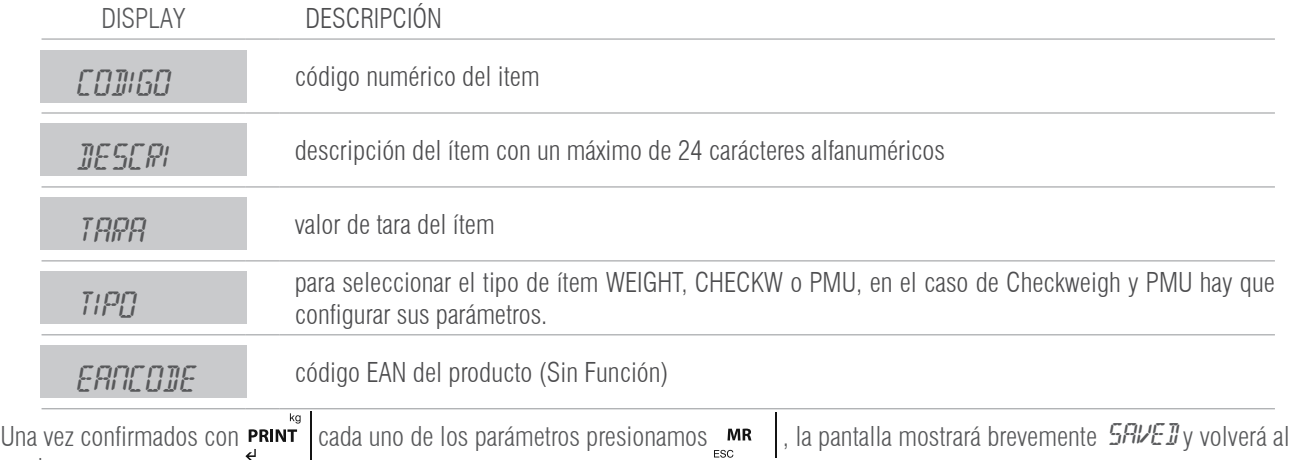

modo peso.

#### **EDITAR DATOS DEL ÍTEM DESCRIPTIVO (ÍTEM2)**

Desde el modo normal de pesaje presionamos  $\overline{F}$  +  $\overline{g}$  +  $\overline{Q}$  (uno detrás del otro)

La pantalla mostrará (los tres primeros dígitos de "producto"), seguido de *000*.

Escribir ahora el número del ítem2 que queremos editar, por ejemplo PPOOO Iy presionamos ENTER, la pantalla mostrará el menú arriba descrito.

Introducimos ahora los datos deseados:

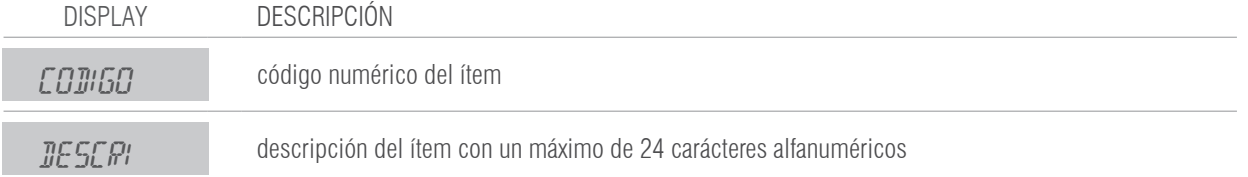

Una vez confirmados con **printidente de los parámetros presionamos RACCI**, la pantalla mostrará brevemente  $5$ RVE D y volverá al modo peso.

#### **EDITAR DATOS DE TARA**

Desde el modo normal de pesaje presionamos  $\mathbf{F} + \frac{3}{4} + \mathbf{0}$  (uno detrás del otro)

La pantalla mostrará *TRRRDD*. Escribir ahora el número de tara que queremos editar, por ejemplo *TRRRD I* y presionamos PRINT<sup>1</sup>, la pantalla mostrará TOD. DOO, para que podamos introducir el valor de tara.

Una vez configurado presionamos **print** para confirmar, la pantalla mostrará brevemente 5AVEI y volverá a mostrar *TARAO l* para que podamos elegir otra tara para editar. Una vez editadas todas las taras deseadas, presionar **NR** | 3 segundos para volver al modo de pesaje.

#### **ASOCIAR PESADA A ÍTEMS Y TARA**

Cada pesada se puede asociar a uno o ambos ítems y/o a una tara memorizada, para ello primero hay que activarlos. Para hacerlo introducimos el código de activación de cada caso.

**EJEMPLO**. Pesada asociada a item1, item2 y a una tara Seleccionamos  $\mathbf{F}$  +  $\mathbf{A}_{\text{BC}}$  +  $\mathbf{A}_{\text{BC}}$ , el visor nos preguntará el número de ítem1, seleccionamos el deseado, CAMOO ly presionamos  $\mathbf{P}_{\text{max}}$ Si este tenía una tara asociada, se mostrará en pantalla. Seleccionamos  $\mathbf{F} + \mathbf{2}_{\text{net}} + \mathbf{1}_{\text{acc}}$ , el visor nos preguntará el número de ítem2, seleccionamos el deseado, *PROOD I* y presionamos  $\mathbf{P}$ <sub>ris</sub> Seleccionamos  $\blacksquare$  +  $\clubsuit$  +  $\clubsuit$  el visor nos preguntará el número de tara, seleccionamos el deseado *TD* l el visor pregunta si activar. seleccionamos  $5'$  y presionamos **PRINT** 

Ahora ya podemos realizar la pesada con un modo de acumulación activado, todas la pesadas se almacenaran con esto datos asociados hasta que seleccionemos otros datos o los desactivemos mediante  $\mathbf{F}$  +  $_{\text{dec}}^1$  +  $_{\text{dec}}^2$  +  $_{\text{dec}}^2$  +  $_{\text{dec}}^2$  +  $_{\text{dec}}^2$  respectivamente o  $\mathbf{F}$  +  $_{\text{en}}^3$  +

 $\approx$  en el caso de una tara.

**NOTA:** En el caso de que el ítem1 tenga una pretara con un valor distinto de 0 y activamos también una tara  $\mathbf{F} + \mathbf{3}$ ,  $\mathbf{a}$ , la última en activarse es la que se hace afectiva.

#### **VER LA INFORMACIÓN ALMACENADA**

Mediante la combinación de teclas  $\mathbf{F} + \frac{4}{4} + \frac{0}{4}$ , podemos visualizar la información de una pesada memorizada. Sólo hay que introducir el número de pesada del cual queremos ver los datos.

#### **TOTAL ACUMULADO DEL ÍTEM POR PANTALLA**

Mediante la combinación de teclas  $\mathbf{F} + \frac{5}{2}$  (para ítem1) o  $\mathbf{F} + \frac{5}{2}$  (para ítem2), podemos visualizar la información del total memorizado asociado a cada ítem. Sólo hay que introducir el número de ítem del que queramos ver los datos totales memorizados.

#### **SACAR LISTADO TOTAL**

Mediante la combinación de teclas  $\mathbf{F} + \mathbf{G}_{\text{obs}} + \mathbf{Q}$  podemos sacar un total de pesadas borrando o no la memoria.

#### LISTADO TOTAL

```
Info pesadas
Desde: 25/11/15
Hasta: 11/04/16
---------------------------------
Total Bruto: 4.045 kg
Total Tara: 0.800 kg
Total Neto: 3.245 kg
Total Piezas: 000000
Total Pesadas: 000067
---------------------------------
```
#### **LISTADO FILTRADO POR ÍTEM1, ÍTEM2 Y FECHA**

Mediante la combinación  $\mathbf{F} + \mathbf{g}_{\text{obs}} + \mathbf{1}_{\text{ABC}}$ , seleccionamos el número de item2 (PROOO 1), después el número del ítem1 (CAMOO ) y decidimos no filtrar por fecha (fecha NO)

#### LISTADO FILTRADO

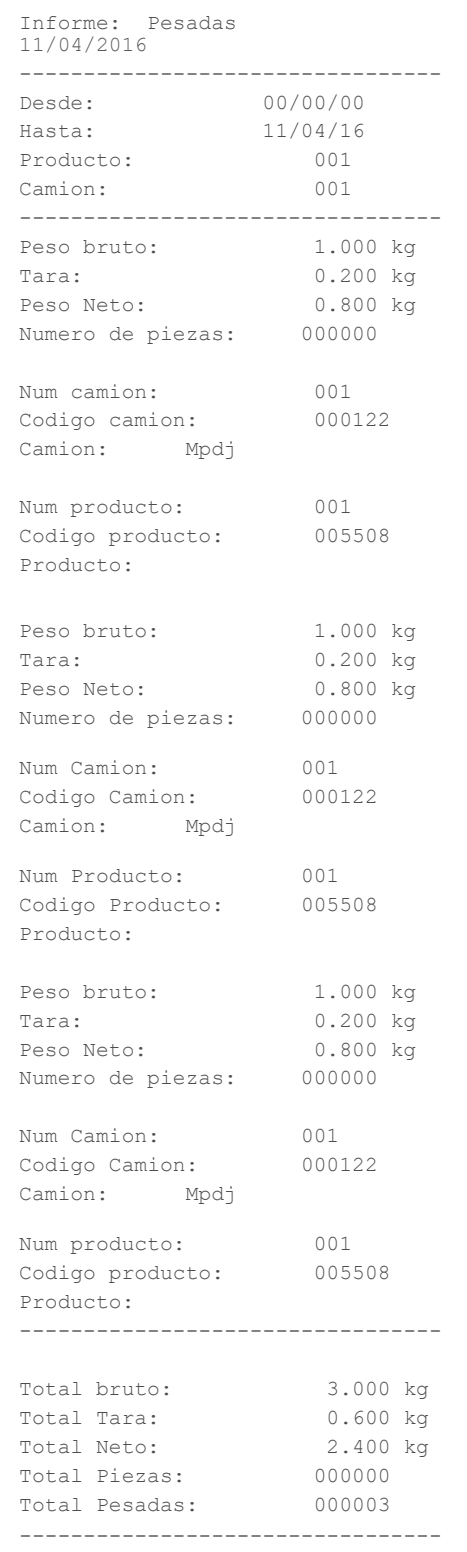

#### **LISTADO FILTRADO POR ÍTEM2**

En este caso tecleamos  $\overline{F}$  +  $_{\overline{p}}$  +  $_{\overline{p}}$  y seleccionamos el número de item2(PR0001)

LISTADO FILTRADO POR ÍTEM2

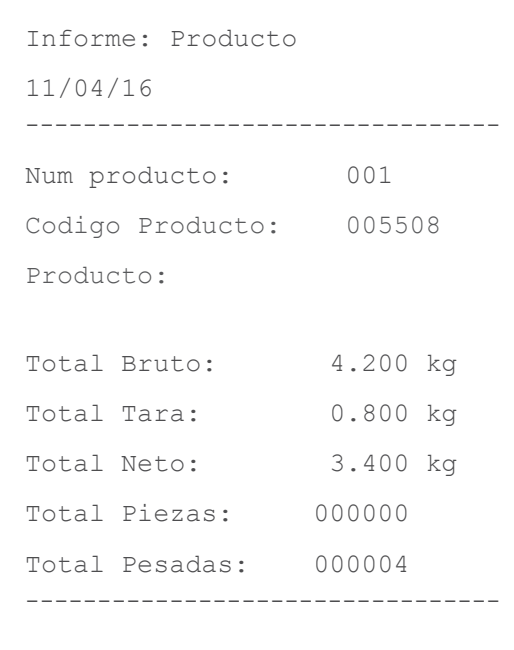

#### **LISTADO FILTRADO POR ÍTEM1**

En este caso tecleamos  $\overline{F}$  +  $\frac{6}{\text{pons}}$  +  $\frac{3}{\text{g}}$  y seleccionamos el número de item1 (CAM001)

#### LISTADO FILTRADO POR ÍTEM1

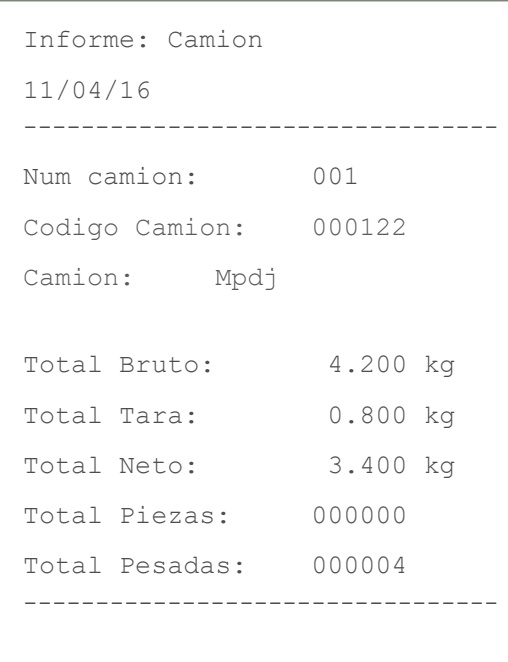

#### **BORRADO ÍTEM1**

Mediante la combinación  $\mathbf{F} + \mathbf{Z}_{\text{row}} + \mathbf{Q}$ , podemos borrar la información referente a un ítem. Seleccionamos el ítem deseado CAMOO I y elegimos entre RLLCRM (borra toda la información referente a CRMOO I incluido el ítem CRMOO I) y TOTCRM (borra el total almacenado referente a  $\textit{LATUOL}$  I, sin eliminar el ítem  $\textit{LATUOL}$  I)

#### **BORRADO ÍTEM2**

Mediante la combinación  $\mathbf{F} + \mathbf{Z}_{\text{av}} + \mathbf{A}_{\text{dec}}$ , podemos borrar la información referente a un ítem. Seleccionamos el ítem deseado *PROOD* Ty elegimos entre *RLLPRO* (borra toda la información referente a *PROOO 1* incluido el ítem *PROOO 1*) y TOTPRO (borra el total almacenado referente a  $P$ POOO  $1$ , sin eliminar el ítem  $P$ POOO  $1$ )

### 6. MENÚ TÉCNICO NO METROLÓGICO

A continuación se describen las opciones de **PROGRAMACIÓN LIMITADA**. Aquellas funciones para personalizar la configuración SOLO DE LA PARTE NO METROLÓGICA (Impresoras, periféricos, alibi, ethernet):

El procedimiento de programación limitada es a través de pulsación larga de la tecla **MODE** 

Se deberá insertar un código pin (4 cifras numéricas)

El pin de fábrica es 0000:  $P \rightarrow \overline{G}$ **OO**, presione **PRINT** para confirmar y acceder.

Nota: Las funciones disponibles son:

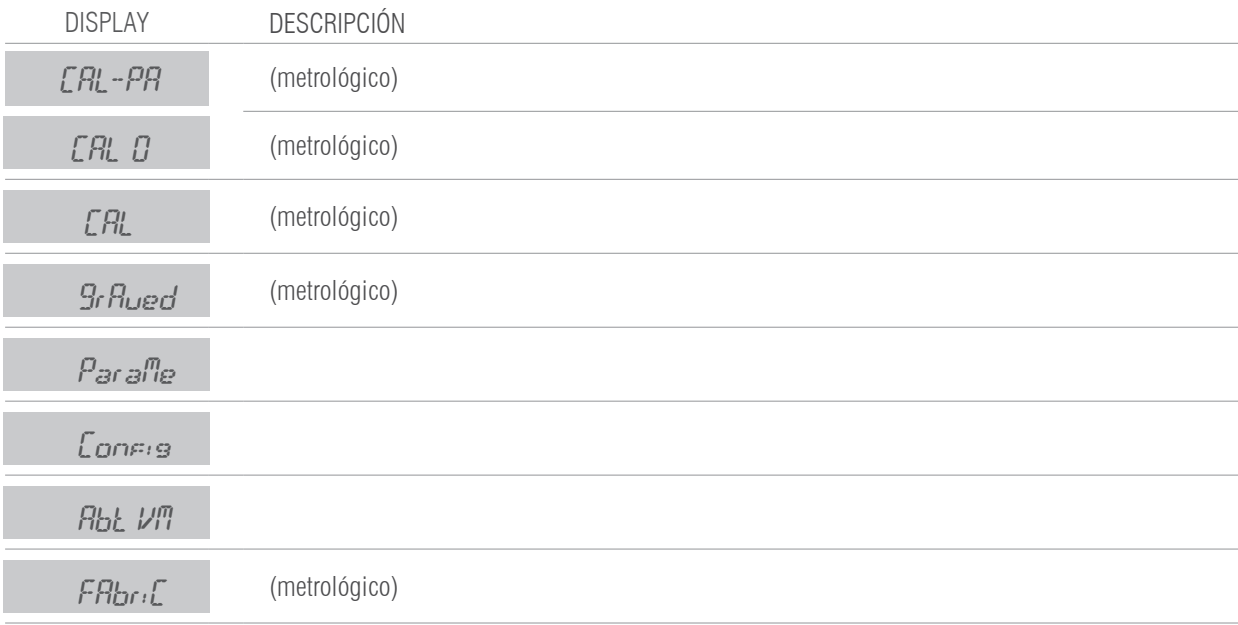

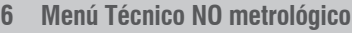

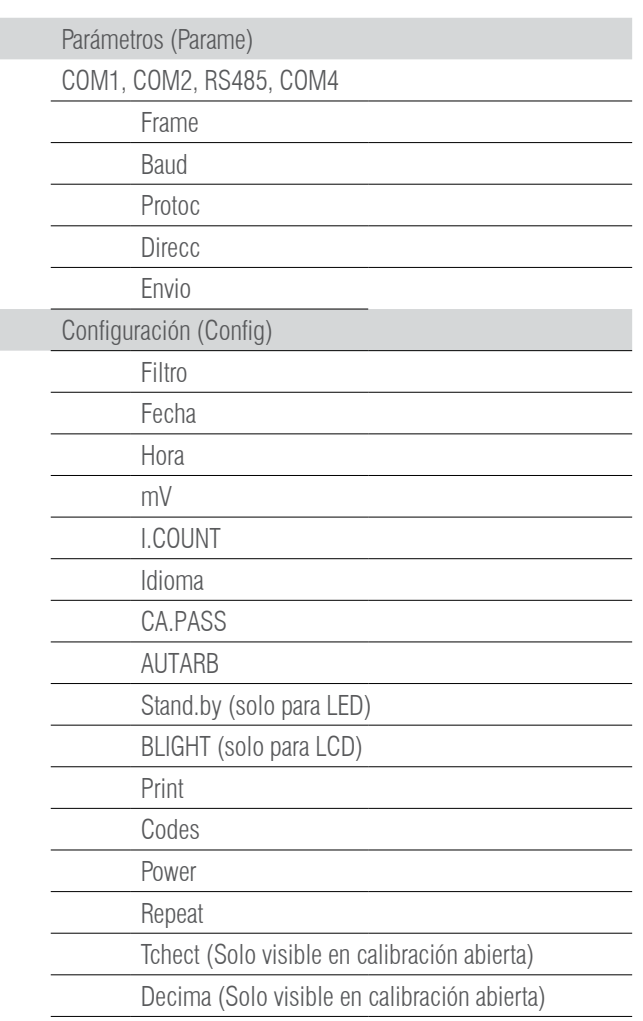

### **6.1.MENÚ** PArAME **: COM1, COM2, RS485 Y COM4**

Una vez introducido el pin, si esta en el modo de programación limitada, el display muestra el mensaje:

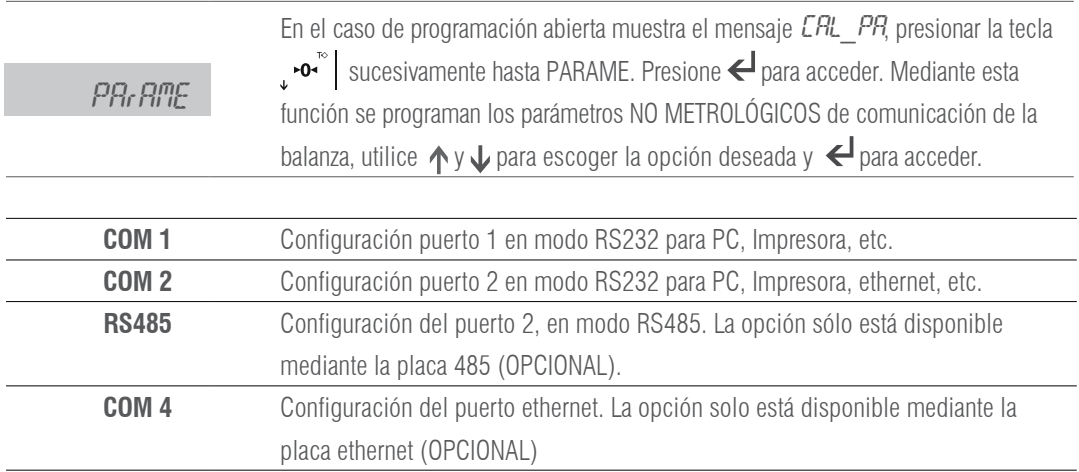

#### **FRAME** FrAME

Permite definir el formato de los datos de comunicación utilizando el canal RS232 (COM1 y COM2) y RS485 Las opciones posibles son:

**8n1, 8n2, 8e1, 8o1, 9n1, 9n2, 9e1, 9o1**

#### **BAUD RATE bRUd**

Permite de definir la velocidad de comunicación utilizando el canal serie RS232 (COM1 y COM2) y RS485. Las elecciones posibles son: **300, 600, 1200, 2400, 4800, 9600, 19200, 38400, 57600, 115200** baud.

#### MANUAL DE USUARIO GI400 / GI410 ES

#### **PROTOCOLO** ProtoC

Actualmente el terminal dispone de diversos protocolos de comunicación a utilizar a través del puerto de RS232, RS485 o ethernet (COM 4)

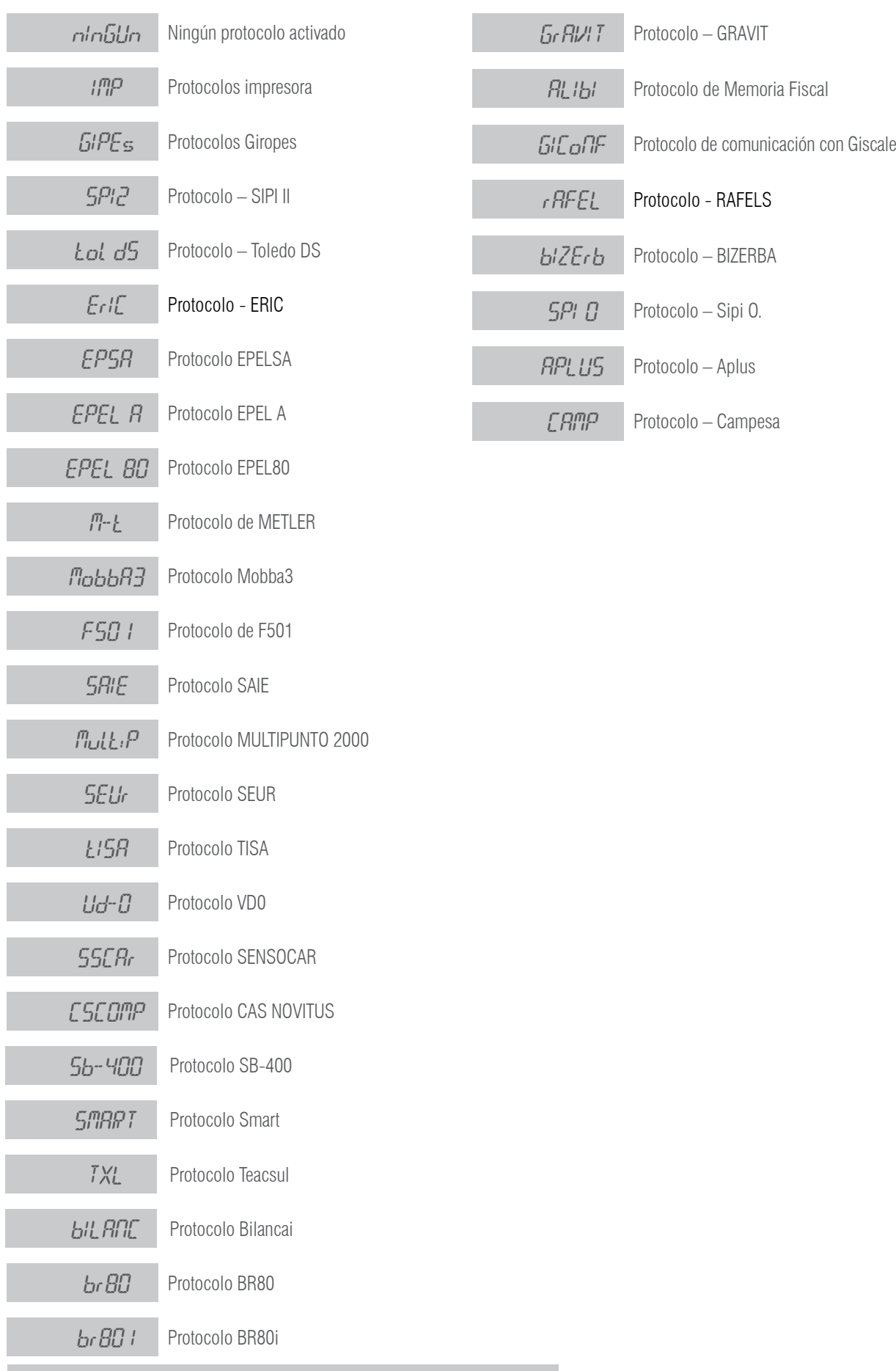

**Nota: Los protocolos se explican en el manual técnico de protocolos**

### **DIRECCIÓN** direct

Permite ajustar la dirección del terminal cuando se utiliza la RS485 en los protocolos que lo contemplan (SSCAR y MULTIP).

#### **ENVIO** (Modo de trasmisión)

Permite configurar el terminal para el envío de datos a través de uno de los siguientes modos:

Petición de PC PL.PETI: el terminal envía la cadena de datos, en función del protocolo, una vez recibida la orden del PC Continúo  $\mathcal{L}$ ontin: el terminal envía la cadena de datos, en función del protocolo, de manera continua Intervalo  $intE_F$ ; el terminal envía la cadena de datos, en función del protocolo, a intervalos de tiempo definido en ms. Estable 0 5tb Del terminal envía la cadena de datos, en función del protocolo, cada vez que adquiere un valor de peso estable y distinto de cero, teniendo que pasar por cero cada vez. Repetidor  $REFE1$ : función como repetidor de otro GI400 en modo SIPI II continuo o intervalo. VÁLIDO PARA RS485, para RS232(distancia límite 16m.) o ethernet. En el caso de RS232, usar el COM2 en ambos equipos. ESTODE ESTOdE : (Estable o a la descarga) Estable Establ : El terminal envia la cadena de datos, en función del protocolo cada vez que adquiere un peso estable. Manual *MR<sub>L</sub>-H*L: el terminal envía la cadena de datos, en función del protocolo, a la presión de la tecla **PRINT** 

#### **OPCIONAL RS485**

Precisa la placa adicional RS485.

Los protocolos disponibles con ID en modo 485 son: MULTIPUNTO 2000 y SENSOCAR

#### **MEDIANTE LA RS485 SE PUEDE CONFIGURAR EL VISOR COMO REPETIDOR.**

En el visor equipado con el opcional RS485 hay que seleccionar en el menú:

PARAME → RS485 → Protocolo SIPI II → Envio continuo o intervalo

En el visor equipado con el opcional RS485 que hace de repetidor, hay que seleccionar en el menú:

PARAME  $\rightarrow$  RS485  $\rightarrow$  Protocolo SIPI II  $\rightarrow$  Envio remoto

### **6.2 MENÚ ETHERNET ( SOLO FUNCIONA CON PLACA OPCIONAL ETHERNET )**

Conectar el equipo al PC mediante un switch. Introducir la IP del equipo en el navegador. **192.168.0.130 (por defecto)** 

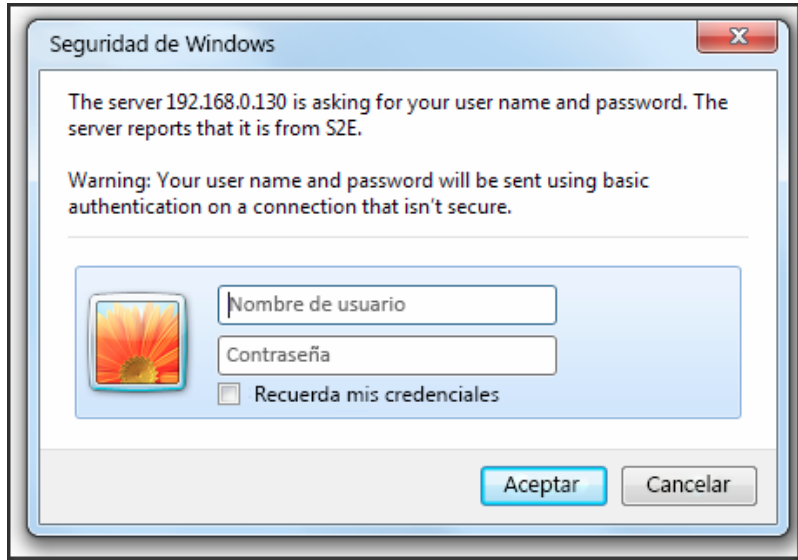

Introducir el nombre de usuario y, la contraseña. (admin y 1234 por defecto) En la pestaña Configuración IP puede cambiar la IP

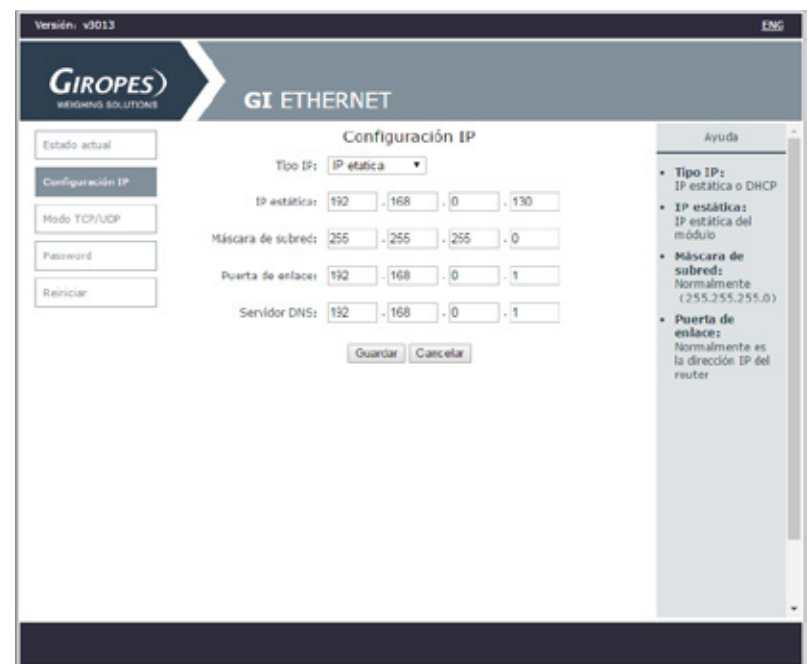

En la pestaña Modo TCP/UDP puede cambiar el puerto.

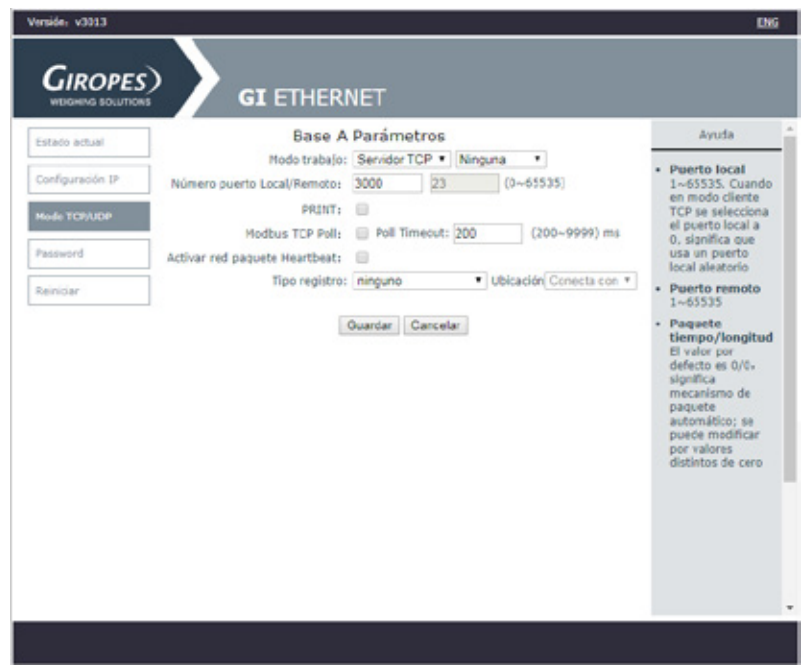

Usted puede cambiar el nombre de usuario y/o la contraseña en la pestaña Password Si se olvida de ellos, hay que abrir el equipo y puentear durante 5s los pads de RST para volver a cargar los parámetros de fábrica.

### **6.3 MENÚ CONFIGURACIÓN**

Una vez introducido el PIN y accedido en el modo de programación, desplácese hasta  $\epsilon_0$ n $FI_2$ . Mediante esta función se programa los parámetros NO METROLÓGICOS siguientes:

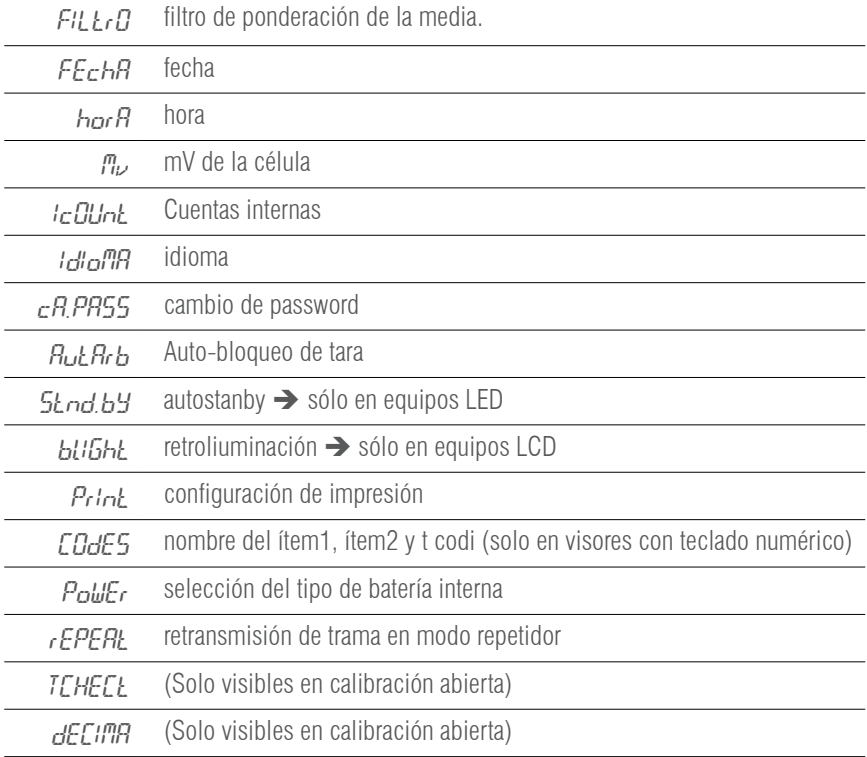

**FILTRO**: Filtro de ponderación de la media. Siendo 1 el más robusto 6 el más sensible.

**FECHA**: Selección de la fecha en formato DD.MM.AA. Siendo DD el día, MM el mes y AA el año.

**HORA**: Selección de la hora en formato hh.mm.ss. Siendo hh la hora en formato 24h, mm los minutos y ss los segundos.

**AUTOSTANBY**: Selección del tiempo de AUTOSTANDBY. Si  $\mathcal{L}oFF$  se encuentra a 00, el AUTOSTANDBY está desactivado. El valor introducido es el tiempo sin variación de peso o pulsación de teclas que tarda en entrar en standby. Solo funciona cuando la alimentación proviene del opcional batería.

**MILIVOLTIOS: mV**: Muestra los milivoltios de la célula de carga, presione ESC para salir

**I.COUNT** : Muestra los datos del convertidor A/D, presione para salir.

**IDIOMA**: Mediante este menú, usted puede elegir el idioma con el que se van a imprimir los tickets y el idioma del visor. Los idiomas disponibles son: español, francés, Inglés e Italiano.

**CAMBIO PASSWORD**: Cambia la contraseña de acceso al menú técnico, introduciendo primero el password actual y después el nuevo. Password por defecto 0000.

**AUTARB**: Mediante este menú usted puede elegir si quiere que se bloquee la tara automáticamente.

**BLIGHT**: selección del retroiluminado AUTO / siempre ON / OFF

**PRINT**: seleccione el tipo de impresora, el auto cutter, el número de avances de línea al final del ticket y el número de copias del ticket.

**CODES**: Permite editar el nombre del ítem1 e ítem2, así cómo, el del t codi (valor numérico editable fijo)

**POWER**: selección del tipo de alimentación, red, opcional batería(3,7V), opcional batería litio(7,4), este parámetro activa la indicación de carga según el tipo de batería.

**REPEAT**: en este menú se puede elegir si se reenvía o no, la trama recibida, en el caso de utilizar el visor cómo repetidor de otro.

**TCHECK**: (En desarrollo)

**DECIMA:** Nos permite cambiar el separador decimal por "punto" o "coma"

### **6.5 ABT VM**

Muestra las distintas versiones del programa.

### **6.6 FABRIC**

Restaurar los valores predeterminados de fabrica.

### 7. IMPRESORAS

Las impresoras disponibles son:

IMP05 IMP27 IMP28

El funcionamiento de la impresora se describe a continuación:

Pulsando la tecla **printe el peso**, con su numero de pesada y su tara correspondiente si el modo de transmisión es manual. Pueden realizarse pesadas sucesivas pulsando la tecla **PRINT**, a condición de que el sistema pase por cero o se realice una tara o si se ponga un peso adicional sobre la plataforma.

Una vez que se han realizado todas las pesadas deseadas, pulsando la tecla **MR** se obtendrá el ticket definitivo con el número de pesadas y el peso total en el caso de tener la acumulación activada.

En caso que el modo de acumulación sea automático, deberá escogerse  $e_1$ <sub>12</sub> o Stable 0 o ESTOdE. o Stable Por el contrario, si el modo de acumulación es manual deberá escogerse envio manual

El ticket que se imprime es de 40 carácteres.

### **7.1 FORMATOS TIQUETS GI400:**

#### FORMATOS PARA PESAJE F. Imp.1 F. Imp.1 (Solo con teclado numérico) Fecha: 28/02/2018 Hora: 11:08:06 Bruto: 654 kg Tara: 0 kg Neto 654 kg \_\_\_\_\_\_\_\_\_\_\_\_\_\_\_\_\_\_\_\_\_\_\_\_\_\_\_\_\_\_\_\_\_\_\_\_\_ Numero de pesada: #1 Fecha: 28/02/2018 Hora: 11:15:12 T code: 123 **3 2** Camion: Cuba Grano: Maiz Bruto: 654 kg Tara: 10 kg Neto 644 kg \_\_\_\_\_\_\_\_\_\_\_\_\_\_\_\_\_\_\_\_\_\_\_\_\_\_\_\_\_\_\_\_\_\_\_\_\_ **1 4 6 5 7**

**7**

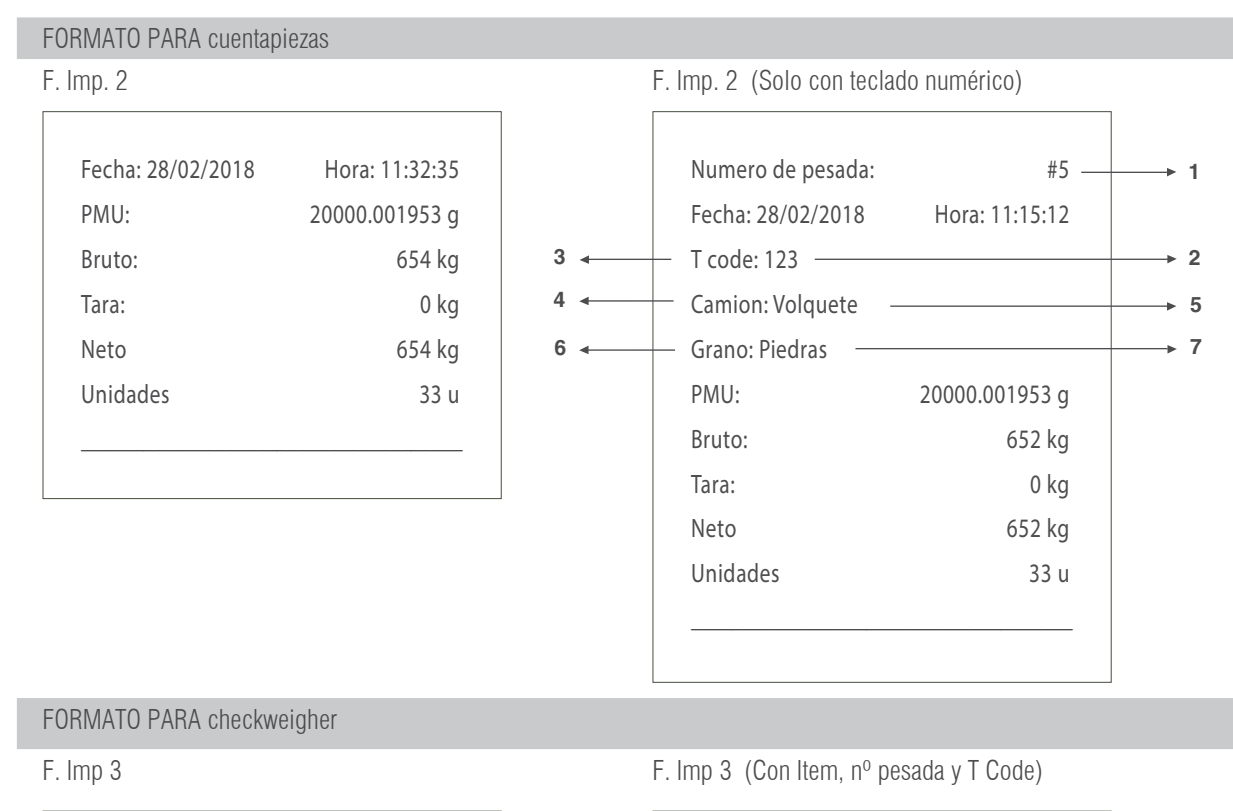

**6**

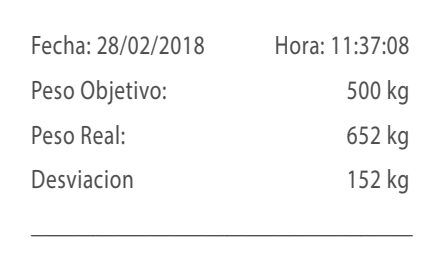

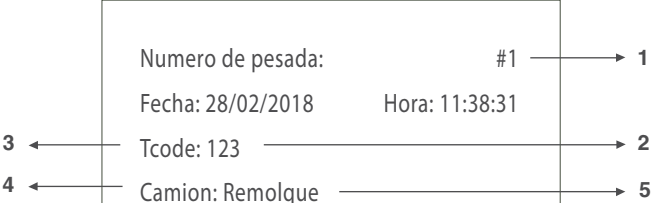

Peso Objetivo: 100 kg Peso Real: 644 kg Desviacion 544 kg \_\_\_\_\_\_\_\_\_\_\_\_\_\_\_\_\_\_\_\_\_\_\_\_\_\_\_\_\_\_\_\_\_\_\_\_\_

#### TOTALIZACIÓN (FORMATOS 1-2-3) F. Imp 1-2-3 F. Imp 1-2-3 (+ nº pesadas)

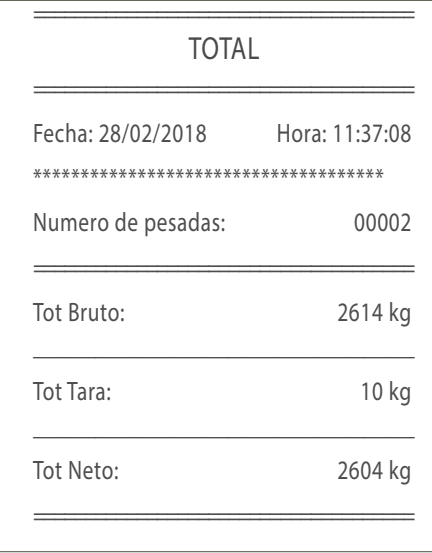

Grano: Cebada

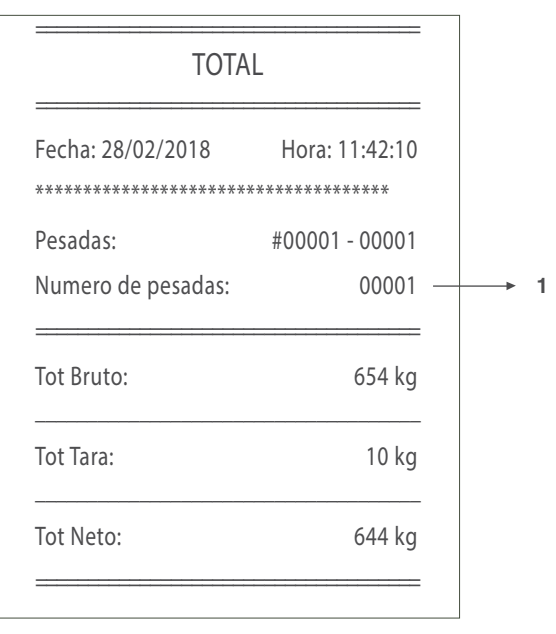

#### FORMATOS PARA ACUMULACIÓN (MANUAL O AUTOMÁTICA) CON TOTALIZACIÓN

F. Imp 4 (Linea a linea) F. Imp 5

3 Lineas de cabecera de 40 carácteres editables con el software "configuration tool".

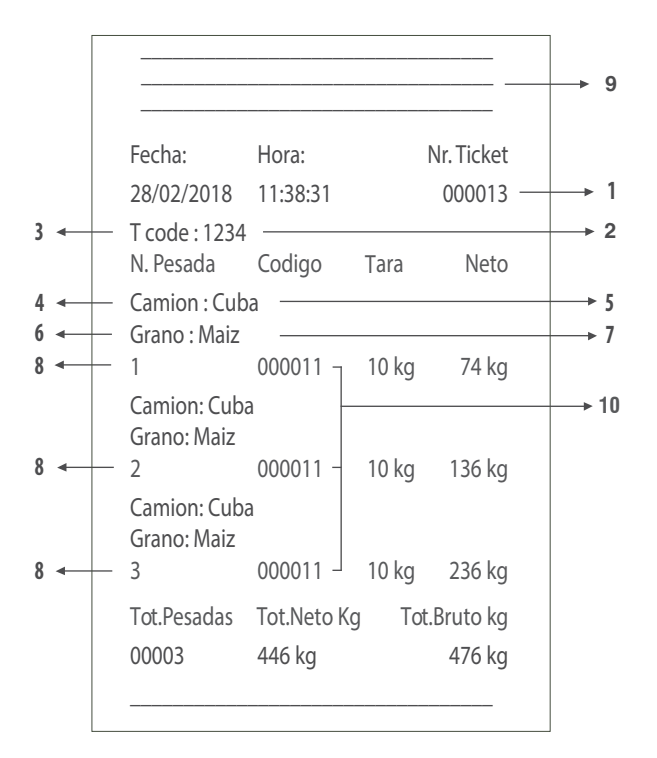

3 Lineas de cabecera de 40 carácteres editables con el software "configuration tool".

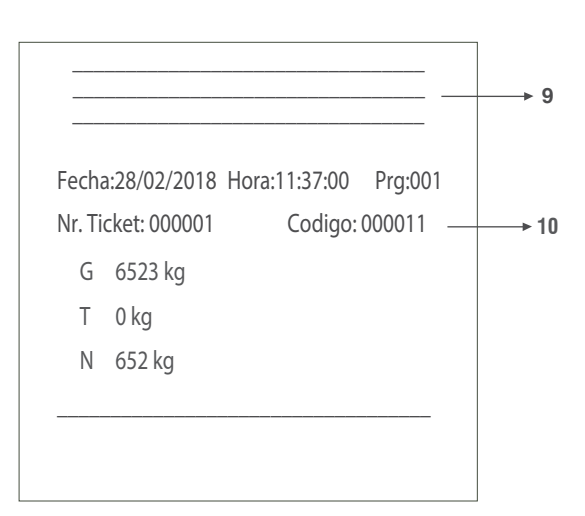

F. Imp 6 (Línea a linea)

3 Lineas de cabecera de 40 carácteres editables con el software "configuration tool"

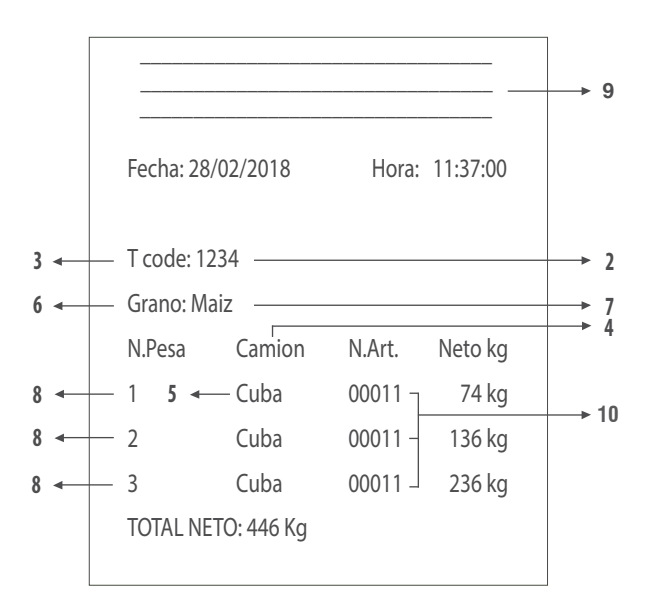

#### Leyenda

1- Valor inicial del contador editable a partir del cual se suma cada tiquet nuevo (Del formato 1-3 el nº pesada = nº tiquet. Si el nº de tiquet lo tenemos a cero que nos aparece formato 1-3).

- 2- Número editable fijo (Si tenemos el valor a 0, no nos aparecerá en el tiquet).
- 3- Campo editable fijo (Si tenemos el valor a 0, no nos aparecerá en el tiquet).
- 4- Nombre Item 1 (Solo con el Item 1 activado).
- 5- Valor registro activo del Item 1 (Solo con el Item 1 activado)
- 6- Nombre Item 2 (Solo con el Item 2 activado).
- 7- Valor registro activo del Item 2. (Solo con el Item 2 activado).

8- Número de pesada.

- 9- Líneas de cabecera (Solo apareceran si las hemos editado previamente).
- 10- Código Elemento 1.

### 8. MENSAJES DE ERROR

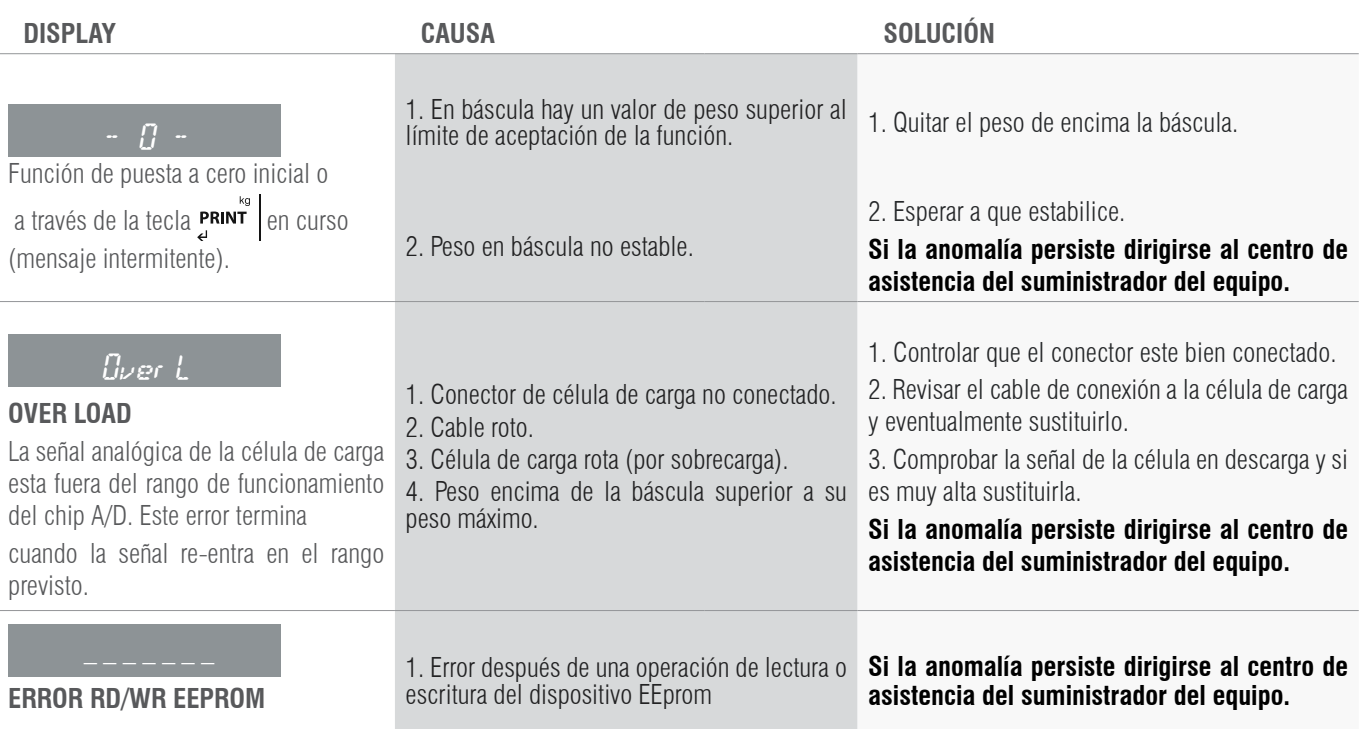

### 9. CONEXIONES

### **9.1 ESQUEMA CONEXIONES IP54**

### **9.1.1 CÉLULA DE CARGA**

EL INSTRUMENTO IP54 ESTÁ SUMINISTRADO COMPLETO PARA LA CONEXIÓN DEL TRANSDUCTOR (CÉLULA DE CARGA). EL KIT CON-SISTE EN:

- 1 conector macho a soldar (9 vías)
- 1 cobertura cable protegida

El cable que proviene del/de los transductor/es se conecta mediante soldadura, se recomienda tener mucho cuidado con la calidad de la misma y el aislamiento entre los conductores y el empleo de estaño de buena calidad ya que un producto de mala calidad o no idóneo podría perjudicar el buen funcionamiento del instrumento.

En la figura 8 se indica la topografía del conector, los pin tienen las siguientes funciones:

$$
\begin{pmatrix} 5 & 0 & 0 & 0 & 0 \\ 0 & 0 & 0 & 0 & 0 \\ 0 & 0 & 0 & 0 & 6 \end{pmatrix}
$$

Fig. 8 - Conector delta 9 vías para ENTRADA CELULA/AS DE CARGA

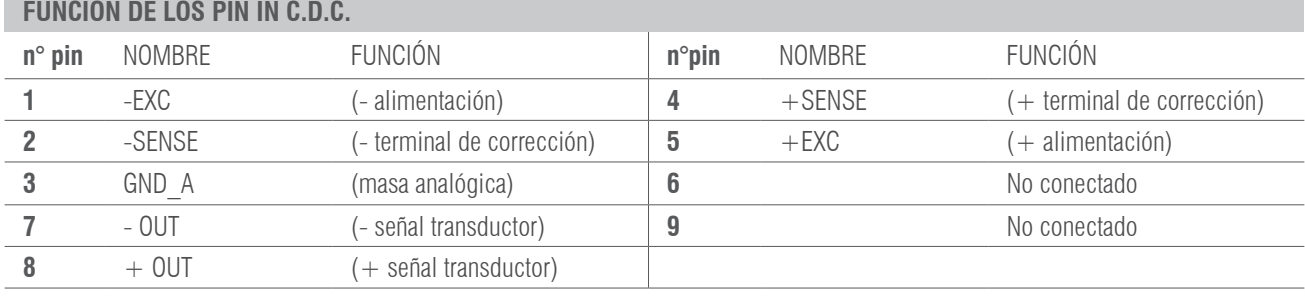

Si el transductor está dotado de cable de conexión con 4 hilos más protección, y no con 6 hilos más protección, es necesario conectar la alimentación  $(+)$  con SENSE  $(+)$  y  $(-)$  con SENSE  $(-)$  uniendo el pin 1 con el pin 2 y el pin 4 con el pin 5.

Para reducir al mínimo las interferencias eléctricas y radio, es absolutamente necesario que todos los cables de conexión entre el instrumento y transductor sean del tipo protegido y que todo el sistema esté conectado a una óptima toma de tierra.

La empresa suministradora del instrumento puede suministrar un tipo de cable de conexión estudiado a propósito y dotado de doble protección para soldar a los terminales de shield y de tierra.

En lo referente a la conexión de los escudos de protección del cable tomar como referencia la siguiente figura.

Impedancia mínima 25 Ω

Impedancia máxima 1100 Ω

- **1 La protección externa** del cable que se debe apretar en el paracable metálico con bigotes terminales SITUADO entre las dos tapas de la cobertura
- **2 La terminación de la protección interna del cable** se debe cerrar en el paracable metálico CON BIGOTES: No conectar al pin 3 del conector
- **3 Cobertura protegida en material conductor**

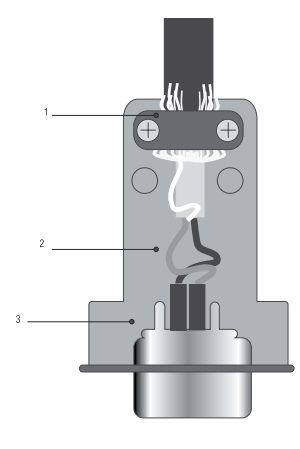

#### **9.1.2 INTERFACE SERIE RS-232 COM1 Y COM 2 (DB9)**

El instrumento dispone dos salidas serie tipo RS232.

#### **Descripción de los pin-out conector macho salidas serie RS232 COM1 y COM2**

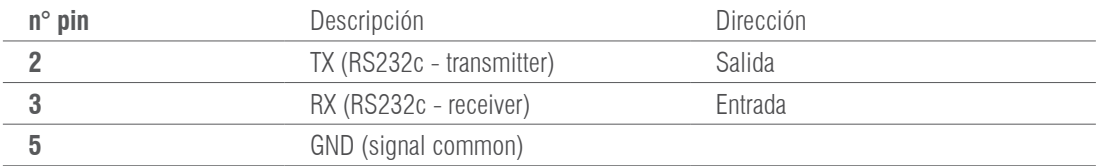

#### **9.1.3 PLACA ADICIONAL RS-485 COM2 (DB9)**

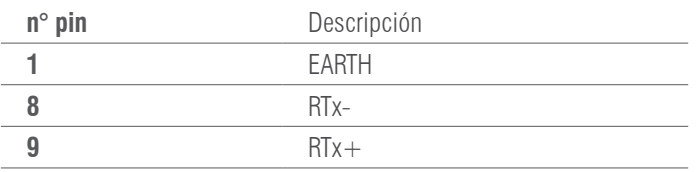

#### **9.1.4 PLACA ADICIONAL 4-20mA/ 0-10V ANALÓGICA (DB9)**

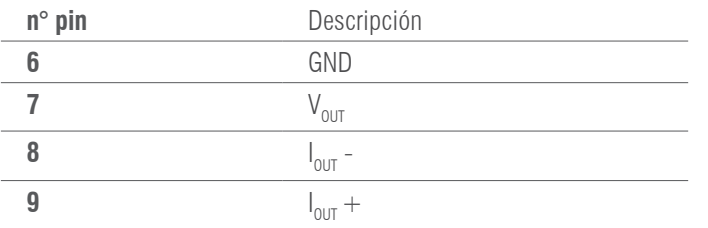

#### **9.1.5 PLACA ADICIONAL 4E/4S(relés) (DB25)**

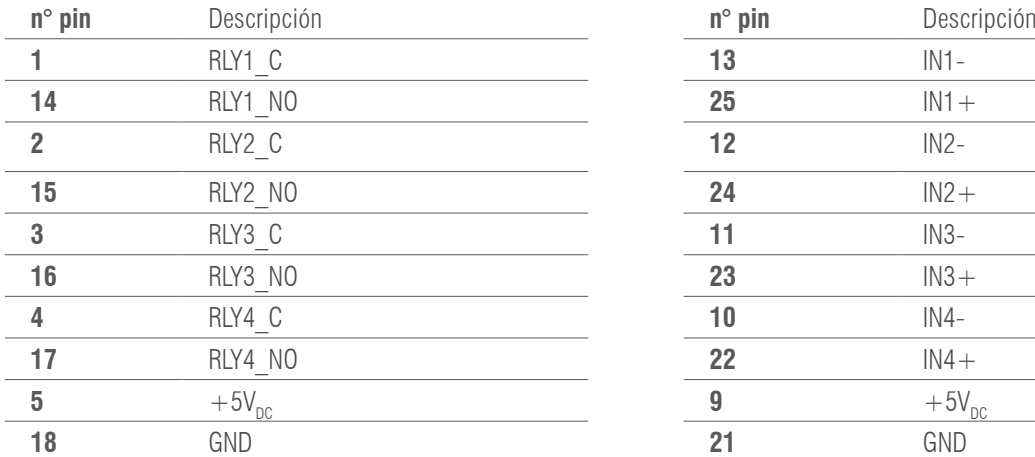

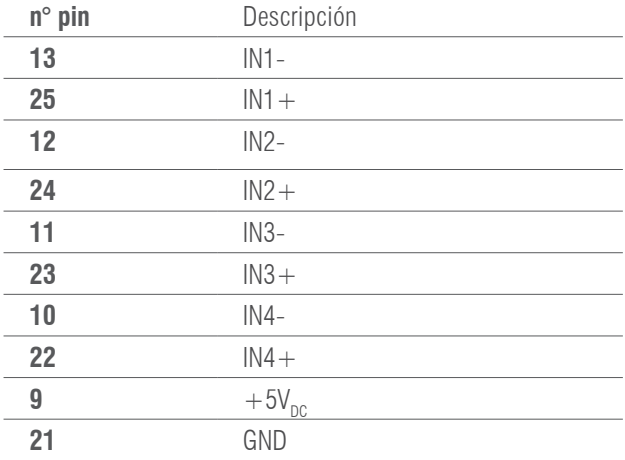

### **9.2 ESQUEMA CONEXIONES IP65 / IP68**

#### **9.2.1 CELULA DE CARGA**

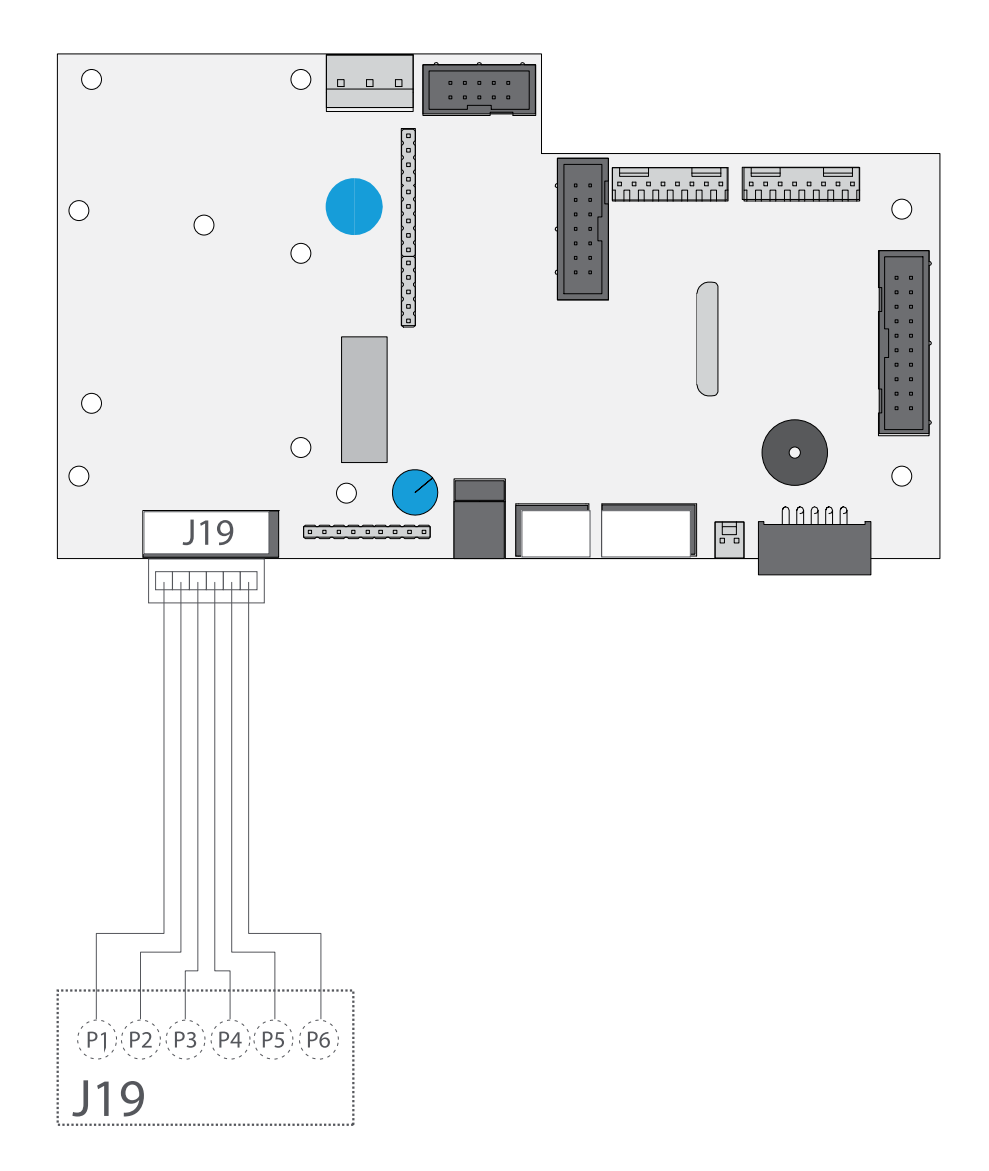

### **CABLE DE CÉLULA**

**CONNECTOR J19**

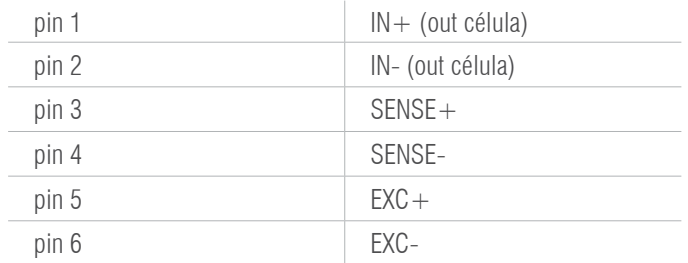

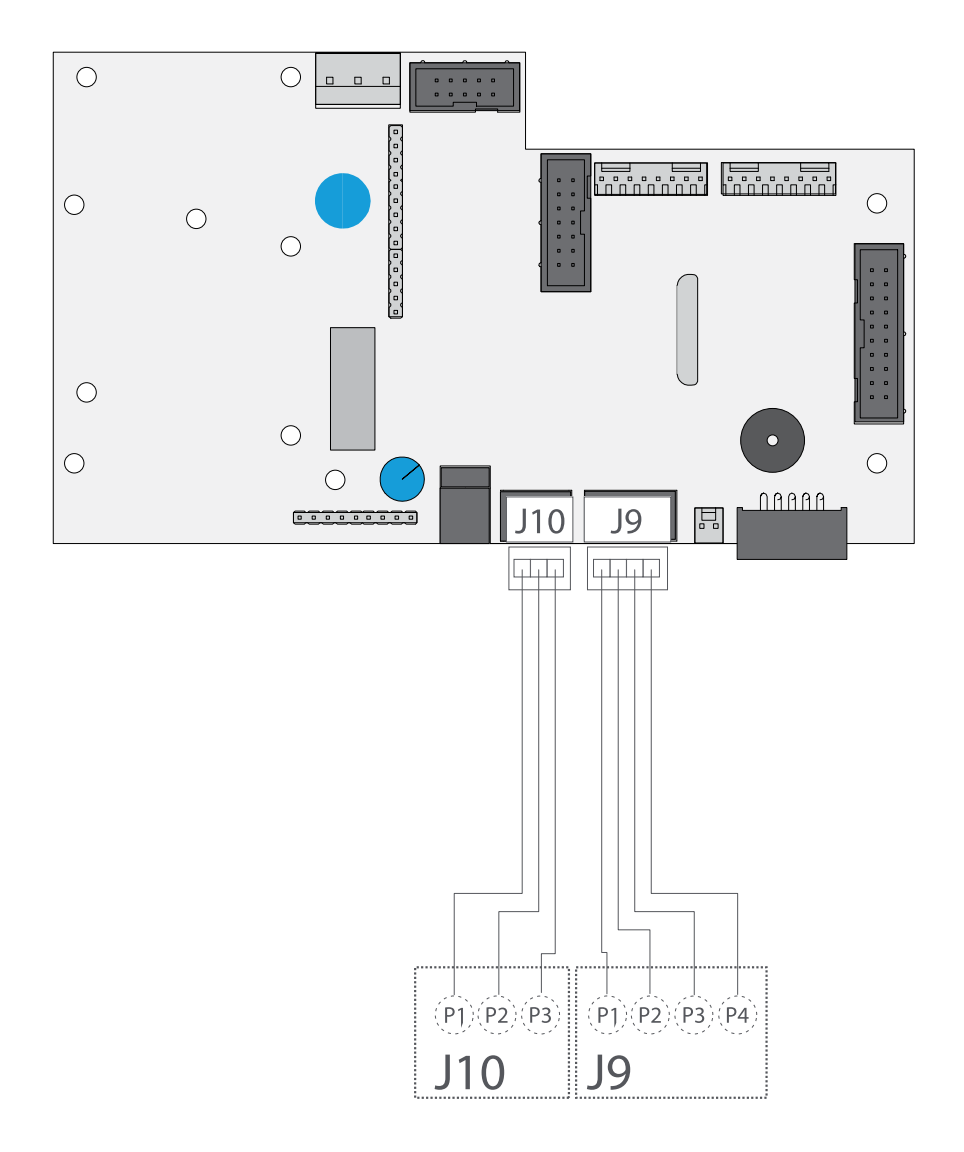

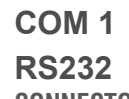

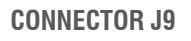

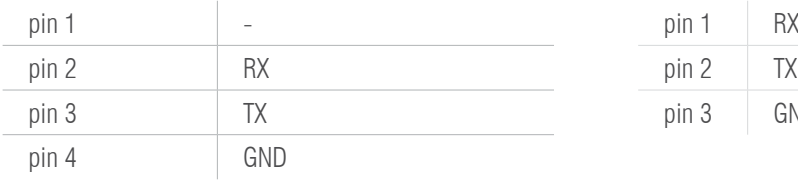

### **COM 2**

#### **RS232**

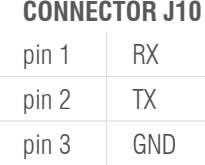

#### **9.2.3 ESQUEMA OPCIONAL RS485**

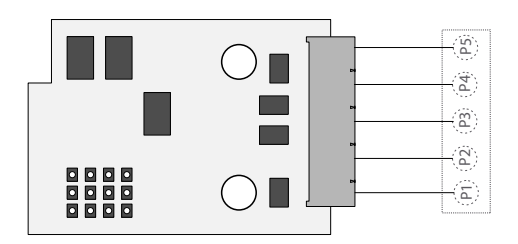

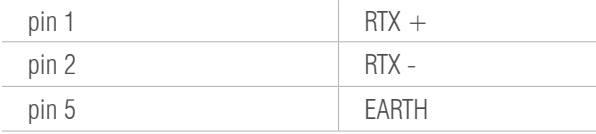

#### **9.2.4 ESQUEMA OPCIONAL 4-20MA/ 0-10V ANALÓGICA (DB9) 9.2.5 ESQUEMA OPCIONAL 4E/ES (RELÉS)**

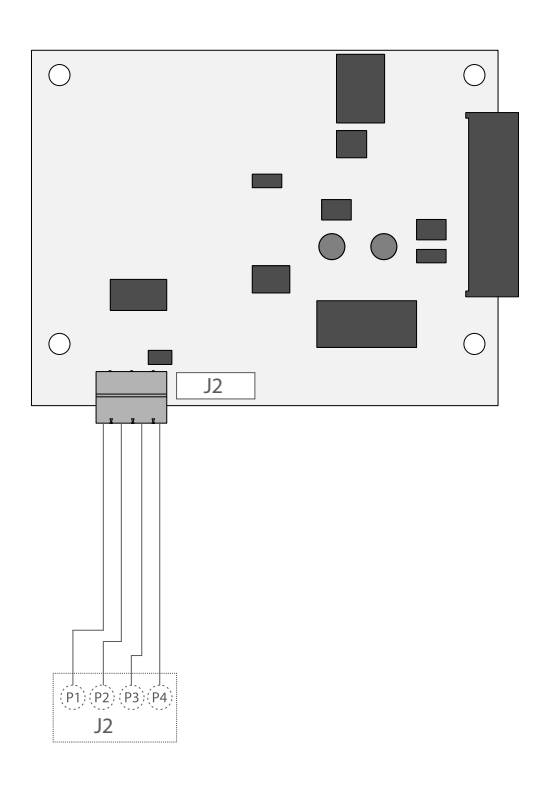

#### 4-20mA **CONNECTOR J2**

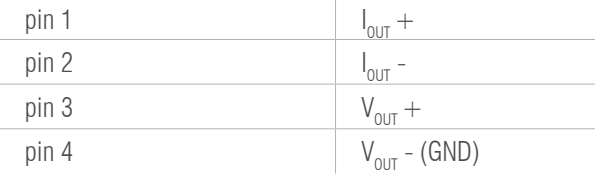

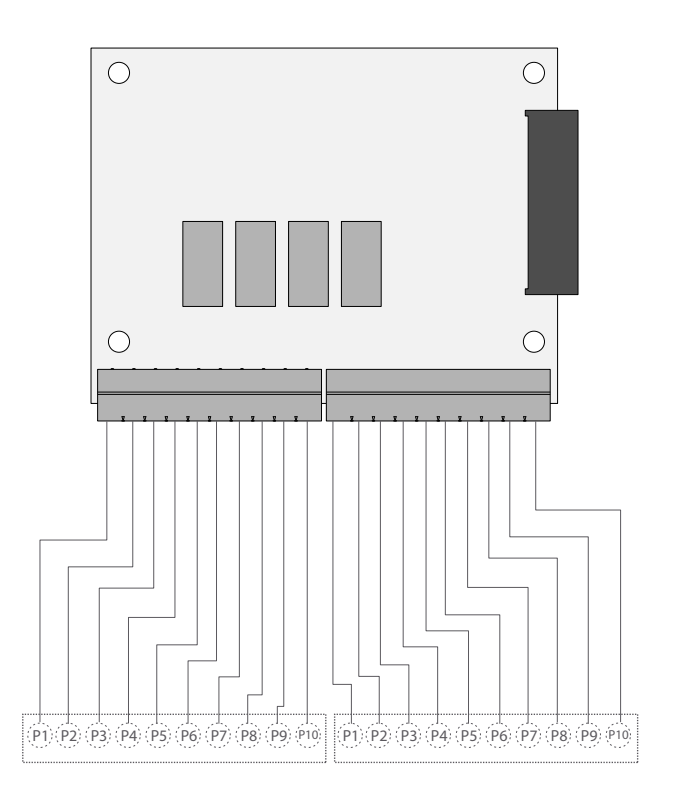

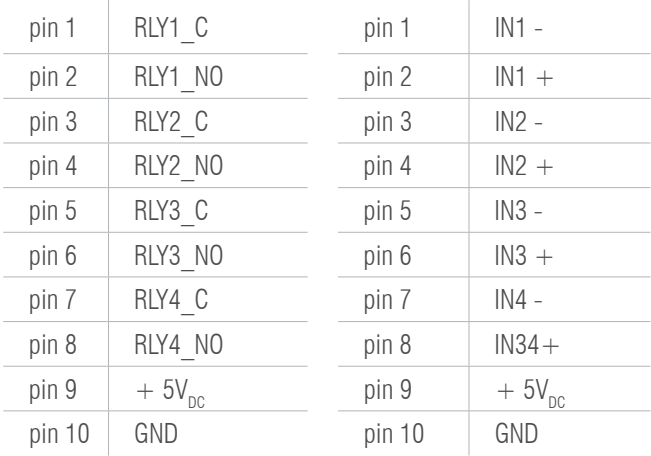

### 10. MEMORIA DSD IP54 / IP65 / IP68

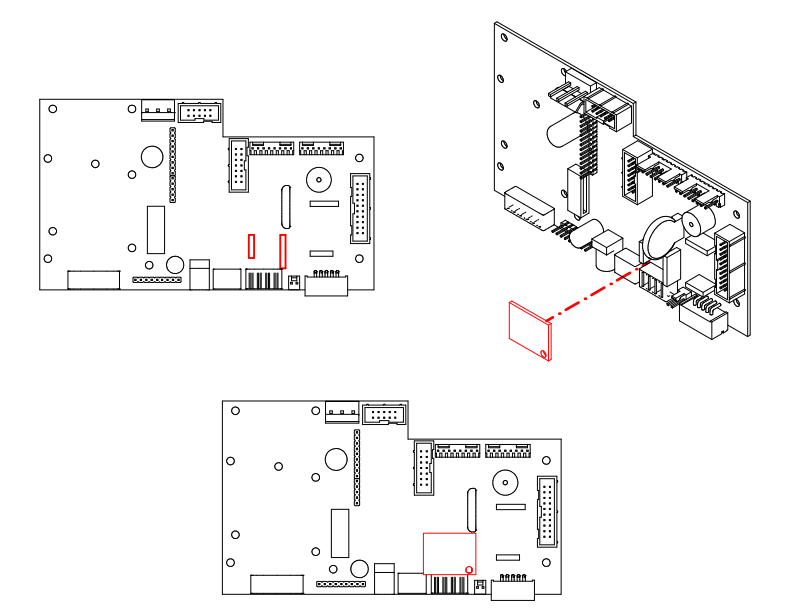

Es posible incrementar el funcionamiento del indicador de peso con la placa adicional que realiza la función de MEMORIA FISCAL; esta cosiste en archivar todos los valores de peso transmitidos a un ordenador para una sucesiva elaboración o integración de los datos transmitidos por el canal de serie COM/ETHERNET

Cada valor archivado queda asociado a un código ID. El valor memorizado, puede ser consultado en el display del indicador usando el ID. (como control con respecto a los datos impresos por el PC).

La memoria fiscal puede memorizar un máximo de 400 000 pesadas, después de la cual, esta re-escribe sobre la pesada número 0.

Con el comando serie "PID" o a través de la tecla  $\frac{P}{\sqrt{N}}$ , se envia el peso bruto, el peso de tara y un ID que identifica de modo inequivoco la pesada, sólo en el caso en que la plataforma sea **estable y el peso bruto no sea negativo.** 

El ID tiene el siguiente formato:

#### **<Número de codigo único>, <número pesada>**

Número de código único: número de 5 cifras que va de 0 a 99.999, indica el número de código único completo de la memoria fiscal.

La memoria fiscal puede memorizar un máximo de 400 000 pesadas, (una vez alcanzado este valor) el número de pesada comienza otra vez por 00000 y el número de código único se incrementa en uno.

La pesada relativa a un ID puede ser verificada sólo si:

tiene un número de código único igual al actual que hay en la memoria fiscal y un número de pesada menor o igual al último valor recibido con la orden "PID".

### 11. RETIRADA DE EQUIPOS ELECTRÓNICOS

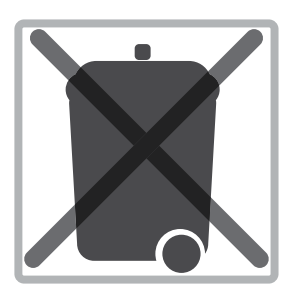

Para los clientes de la Unión Europea:

Todos los productos llegados al término de su respectivo ciclo de vida tienen que ser restituidos al constructor a fin de ser reciclados. Para información sobre las modalidades de restitución contactar el revendedor o el constructor.

### 12. BATERÍA OPCIONAL

El GI400 dispone de tres indicaciones de batería mediante LEDS o pantalla LCD.

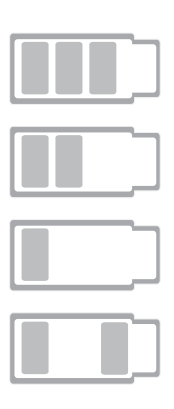

nivel ALTO de batería del 100% al 70%

nivel MEDIO de batería del 70 % al 40%

nivel BAJO de batería inferior al 40%, debe conectar el equipo inmediatamente a la toma de corriente

- Durante la carga en dispositivos LCD

- Durante la carga en dispositivoc LED, enciende nivel ALTO y nivel BAJO a la vez.

### 13. GARANTÍA

Este visor está garantizado contra todo defecto de fabricación y de material, por un periodo de 1 año a partir de la fecha de entrega.

Durante este periodo, GIROPÈS, se hará cargo de la reparación del visor.

Esta garantía no incluye los daños ocasionados por uso indebido o sobrecargas.

La garantía no cubre los gastos de envío (portes) necesarios para la reparación de la balanza.

## **NOTAS**

## **NOTAS**

## **NOTAS**